# DIGITAL CAMERA **KODAK PIXPRO FZ45**

# Bedienungsanleitung

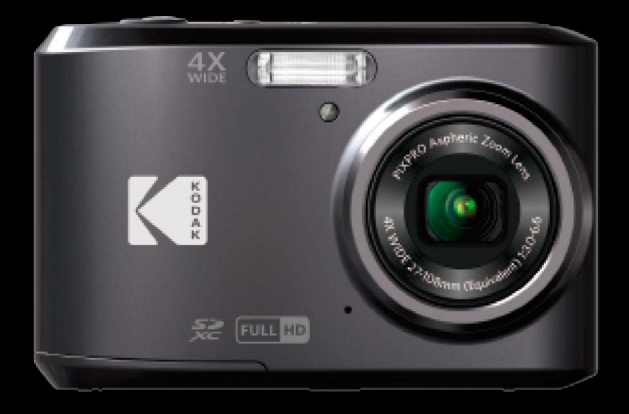

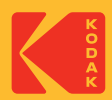

# <span id="page-1-0"></span>**BEVOR SIE BEGINNEN**

#### **Konformitätserklärung**

Verantwortliche Partei: JK Imaging Ltd. Anschrift: JK Imaging Ltd., 17239 So. Main Street, Gardena, CA 90248 USA Firmenwebseite: kodakpixpro.com

#### **Für Kunden aus den USA Auf Übereinstimmung mit den FCC-Standards geprüft. FÜR HEIM- UND BÜRO-EINSATZ**

Dieses Gerät erfüllt Teil 15 der FCC-Regularien. Der Betrieb unterliegt den folgenden zwei Bedingungen: (1) Dieses Gerät darf keine Störungen verursachen, und (2) dieses Gerät muss jegliche empfangenen Störungen hinnehmen, einschließlich Störungen, die zu unbeabsichtigtem Betrieb führen können.

#### **Für europäische Kunden**

Das CE-Zeichen zeigt an, dass dieses Produkt den europäischen Vorschriften hinsichtlich Sicherheit, Gesundheit, Umwelt- und Anwenderschutz entspricht. Mit dem CE-Zeichen gekennzeichnete Kameras sind für den europäischen Markt Optimalimmt.

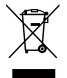

Dieses Symbol (durchgestrichener Mülleimer, WEEE Anhang IV) zeigt die separate Sammlung von elektrischem und elektronischem Abfall in europäischen Ländern an. Bitte entsorgen Sie das Produkt nicht mit dem Hausmüll. Nutzen Sie die Rückgabe- und Sammelsysteme, die in Ihrem Land zur Entsorgung zur Verfügung stehen.

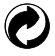

Batterien/Akkumulatoren: Bitte übergeben Sie verbrauchte Batterien/Akkumulatoren an geeignete Sammelstellen.

Verpackung: Bitte entsorgen Sie Verpackung entsprechend den örtlichen Richtlinien.

#### **Über diese Anleitung**

Vielen Dank für Ihren Kauf einer KODAK PIXPRO-Digitalkamera. Bitte lesen Sie diese Anleitung aufmerksam durch und bewahren Sie sie an einem sicheren Ort auf, damit Sie später darin nachlesen können.

- Die JK Imaging Ltd. behält sich sämtliche Rechte an diesem Dokument vor. Kein Teil dieser Publikation darf in jeglicher Form und auf jegliche Weise ohne vorherige schriftliche Genehmigung der JK Imaging Ltd. reproduziert, übertragen, abgeschrieben, in Abrufsystemen gespeichert oder in jegliche Sprachen oder Computersprachen übersetzt werden.
- Sämtliche in dieser Anleitung erwähnten Marken werden ledig- lich zu Referenzzwecken verwendet und können Eigentum ihrer jeweiligen Inhaber sein.
- In dieser Anleitung erfahren Sie, wie Sie Ihre KODAK PIXPRO-Digitalkamera richtig benutzen. Größte Mühen wurden darauf verwendet, um Fehler in dieser Anleitung zu vermeiden. JK Imaging Ltd. behält sich dennoch das Recht vor, Änderungen ohne Vorankündigung vorzunehmen.
- In dieser Anleitung werden die folgenden Symbole eingesetzt, damit Sie die gesuchten Informationen schnell und einfach finden können.

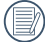

Weist auf nützliche Informationen hin

In dieser Anleitung setzen wir die folgenden Symbole ein, damit Sie sich möglichst leicht zurechtfinden können:

[Eigenschaften] : Auswahlmöglichkeiten der Kamerabenutzeroberfläche werden in [ ] dargestellt.

#### <span id="page-3-0"></span>**Sicherheitshinweise zur Kamera**

- Lassen Sie die Kamera nicht fallen, stoßen Sie nicht mit harten Gegenständen dagegen.
- Versuchen Sie niemals, die Kamera zu zerlegen oder zu reparieren.
- Nutzen und lagern Sie die Kamera nicht an staubigen Stellen oder am Strand; andernfalls können Staub oder Sand in die Kamera eindringen und schwere Schäden verursachen.
- Nutzen und lagern Sie die Kamera nicht in heißer Umgebung oder im prallen Sonnenlicht.
- Nutzen und lagern Sie die Kamera nicht in der Nähe von starken magnetischen Feldern, beispielsweise nicht in der Nähe von Magneten oder Transformatoren.
- Berühren Sie die Objektivlinse der Kamera nicht.
- Setzen Sie die Kamera nicht längere Zeit direkter Sonneneinstrahlung aus.
- Damit die Kamera nicht durch Feuchtigkeit beschädigt wird, nutzen und lagern Sie die Kamera nicht in sehr feuchter Umgebung – beispielsweise nicht im Regen und nicht in der Nähe von Wasserflächen.
- Wenn die Kamera unbeabsichtigt mit Wasser in Kontakt kommt, die Kamera ausschalten, Akku sowie Speicherkarte entnehmen und lassen 24 Stunden trocknen lassen.
- Falls Sie die Kamera von einem kühlen zu einem warmen Ort bringen, kann sich Feuchtigkeit im Inneren der Kamera niederschlagen. Bitte warten Sie vor dem Einschalten etwas ab.
- Schalten Sie die Kamera ab, bevor Sie Akku/Batterien und Speicherkarte herausnehmen.
- Verzichten Sie beim Reinigen des Kameragehäuses auf Scheuermittel, alkoholische und organische Reinigungsmittel.
- Reinigen Sie das Objektiv mit einem speziellen Reinigungstuch, das Sie im Fachhandel erhalten.
- Übertragen Sie Ihre Fotos zum Computer oder auf ein anderes Medium und nehmen Sie die Speicherkarte  $\mathbf{r}$ heraus, wenn Sie die Kamera lange Zeit nicht benutzen.
- Lagern Sie das Produkt in einer trockenen und sauberen Umgebung, wenn Sie es für längere Zeit einlagern. П
- Unser Unternehmen zahlt keine Entschädigungen für Wiedergabefehler von Fotos und Videos aufgrund einer unsachgemäßen Bedienung.

#### **Sicherheitshinweise zu Akkus und Batterien**

- Falls Batterien oder Akkus in der Kamera auslaufen sollten, wenden Sie sich bitte an Ihren Händler. Falls Batterie- oder Akkuflüssigkeit an Ihre Haut geraten sollte, spülen Sie die betroffene Stelle sofort mit reichlich Wasser und suchen anschließend einen Arzt auf.
- Die Entsorgung gebrauchter Akkus sollte gemäß der lokalen (nationalen und regionalen) Optimalimmungen erfolgen.
- Damit Akkus oder Batterien nicht beschädigt werden: Nicht fallen lassen, nicht mit harten Gegenständen dagegen stoßen, nicht mit scharfen Gegenständen darüber kratzen.
- Achten Sie darauf, dass die Kontakte von Akkus oder Batterien nicht mit Metallgegenständen (dazu zählen auch Münzen) in Kontakt geraten; andernfalls kann es zu Kurzschlüssen, vorzeitiger Entladung, Hitzeentwicklung und Auslaufen kommen.

Versuchen Sie niemals, Batterien oder Akkus zu zerlegen.

- Lassen Sie weder Wasser noch sonstige Flüssigkeiten an Batterien oder Akkus gelangen. Achten Sie darauf, dass die Kontakte stets trocken bleiben.
- Batterien oder Akkus nicht erhitzen, nicht verbrennen; andernfalls Optimaleht Explosionsgefahr.
- Lagern Sie Batterien und Akkus nicht in heißer Umgebung oder im prallen Sonnenlicht.
- Nehmen Sie Akkus oder Batterien heraus, wenn Sie die Kamera längere Zeit lagern. Bringen Sie Akkus oder Batterien an einem sicheren Ort unter, der nicht von Kindern erreicht werden kann.
- Bei Kälte verkürzt sich die Betriebszeit mit Akku oder Batterien deutlich.
- Orientieren Sie sich beim Einlegen von Akku oder Batterien an den Kennzeichnungen im Akkufach, legen Sie Akku oder Batterien richtig herum ein. Nicht mit Gewalt einlegen.

#### **Sicherheitshinweise zur Speicherkarte**

- Entscheiden Sie sich beim Kauf von Speicherkarten für bewährte Markenprodukte.
- Formatieren Sie frisch gekaufte Speicherkarten vor dem Einsatz direkt in der Kamera.
- Lassen Sie die Speicherkarte nicht fallen, stoßen Sie nicht mit harten Gegenständen dagegen.
- Versuchen Sie niemals, die Speicherkarte zu zerlegen oder selbst reparieren.
- Lassen Sie weder Wasser noch sonstige Flüssigkeiten an die Speicherkarte gelangen. Immer trocken ш halten.
- Nehmen Sie die Speicherkarte nicht bei eingeschalteter Kamera heraus. Andernfalls kann es zu Datenverlusten kommen.
- Bearbeiten Sie Daten nicht direkt auf der Speicherkarte. Kopieren Sie die Daten vor dem Bearbeiten zunächst zum PC.
- Falls Sie die Kamera längere Zeit nicht benutzen, übertragen Sie Ihre Fotos zum PC oder auf ein anderes Speichermedium, nehmen die Speicherkarte heraus und lagern diese an einer trockenen Stelle.
- Ändern Sie die Namen von Dateien und Ordnern der Speicherkarte nicht mit dem PC; andernfalls werden die Dateien später eventuell nicht mehr von der Kamera erkannt, auch sonstige Fehler können auftreten.
- Die mit der Kamera aufgenommenen Fotos werden in einem Ordner gespeichert, der automatisch auf der Speicherkarte angelegt wird. Legen Sie keine Fotos in diesem Ordner ab, die nicht mit der Kamera aufgenommen wurden – andernfalls können die Bilder bei der Wiedergabe nicht mehr erkannt werden.
- Achten Sie beim Einlegen einer Speicherkarte darauf, dass die abgeschrägte Ecke so wie am Speicherkartensteckplatz abgebildet liegt.

#### **Weitere Sicherheitshinweise**

- Schalten Sie die Kamera nicht ab, trennen Sie die Kamera nicht von der Stromversorgung, solange eine Aktualisierung läuft. Andernfalls werden Daten eventuell nicht richtig geschrieben; dies kann dazu führen, dass sich die Kamera später nicht mehr einschalten lässt.
- Hängen Sie den Nackenriemen der Kamera nicht um den Nacken eines Kindes.
- Halten Sie sich an die Vorschriften der jeweiligen Fluglinie, wenn Sie Ihre Kamera an Bord eines Flugzeuges benutzen möchten.
- Aufgrund produktionsbedingter Einschränkungen können LCD-Bildschirmen einige ständig oder gar nicht leuchtende Pixel auftreten; die Qualität der Fotos wird davon jedoch nicht beeinflusst.
- Lassen Sie weder Wasser noch sonstige Flüssigkeiten an den LCD-Bildschirm gelangen. Wischen Sie Feuchtigkeit möglichst unverzüglich mit einem weichen, trockenen Tuch ab.
- Falls der LCD-Bildschirm beschädigt wird und Flüssigkristalle an Ihre Haut geraten, wischen Sie die betroffene Stelle sofort mit einem trockenen Tuch ab, anschließend gründlich mit klarem Wasser spülen. Sofern Flüssigkristalle in Ihre Augen geraten sollen, spülen Sie die Augen mindestens 15 Minuten lang unter fließendem Wasser aus, anschließend suchen Sie einen Arzt auf. Falls Flüssigkristalle versehentlich verschluckt werden, spülen Sie den Mund gründlich aus und begeben sich anschließend in ärztliche Behandlung.

# **INHALT**

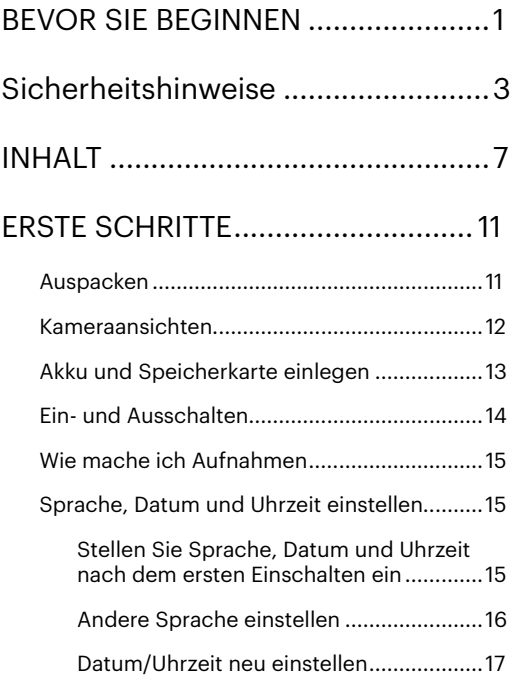

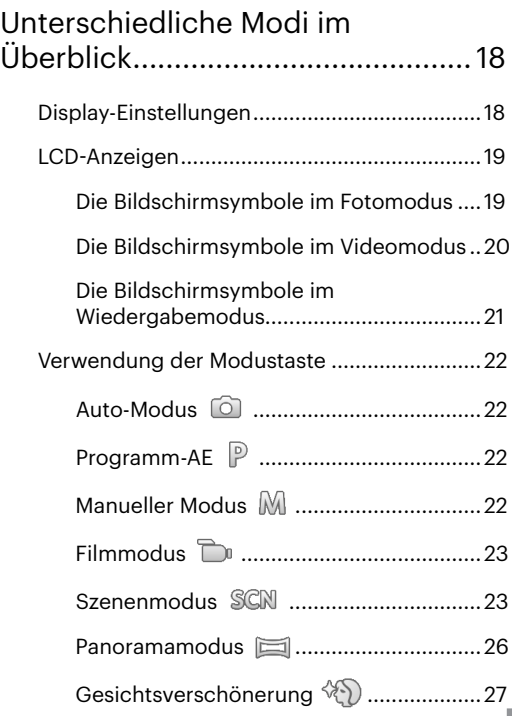

# GRUNDBEDIENUNG ........................... 28

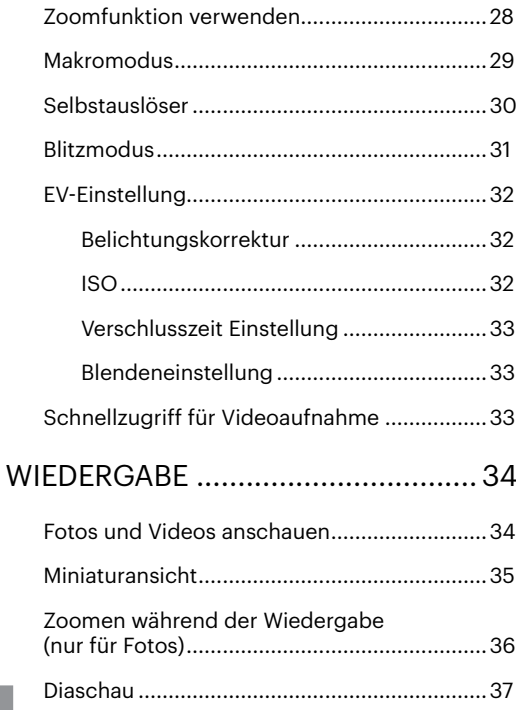

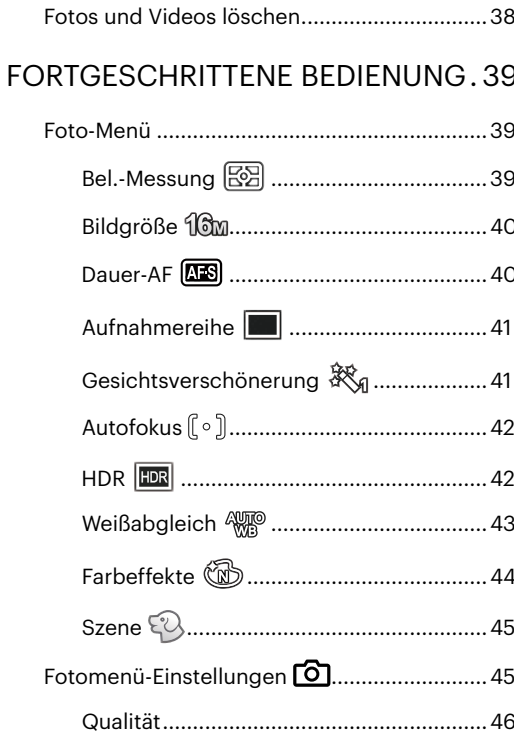

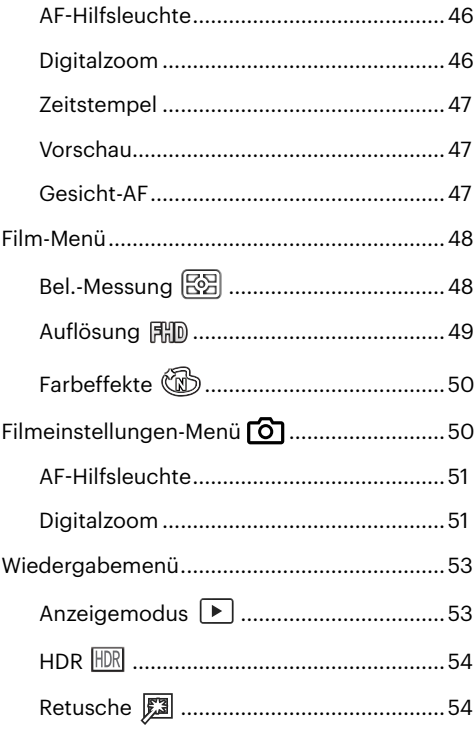

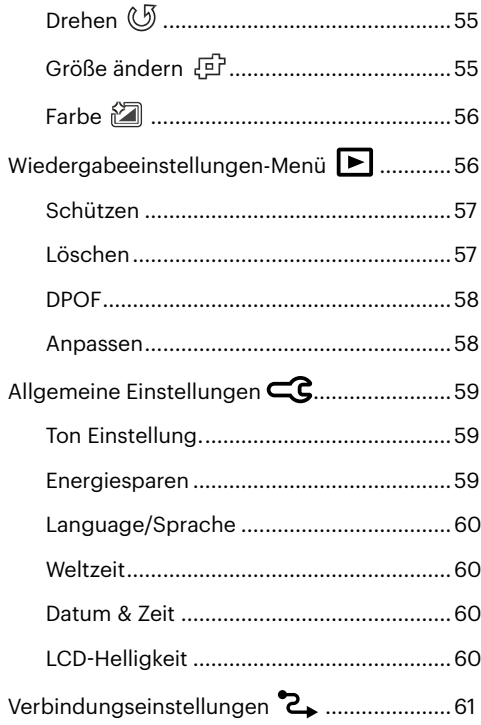

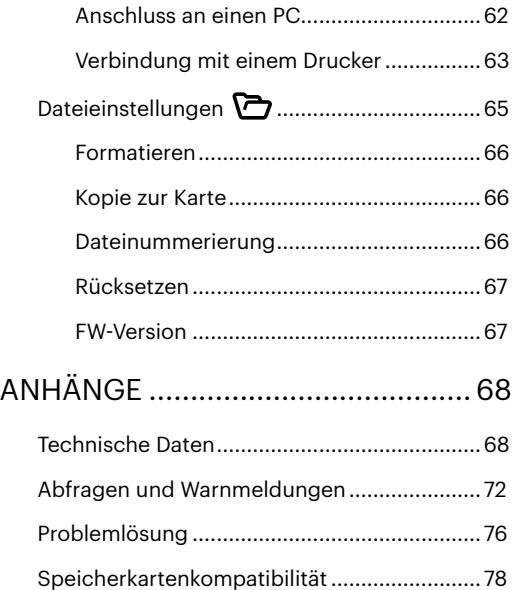

# <span id="page-11-0"></span>**ERSTE SCHRITTE**

# **Auspacken**

Im Lieferumfang sollten das jeweilige KameraModusll und die nachstehend aufgeführten Zubehörteile enthalten sein. Falls etwas fehlen oder beschädigt sein sollte, wenden Sie sich bitte an Ihren Händler.

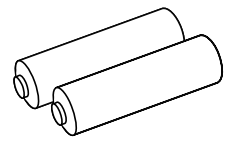

AA Alkalibatterie x 2 Mikro-USB-Kabel Handschlaufe

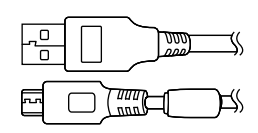

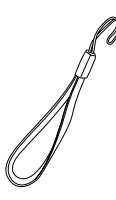

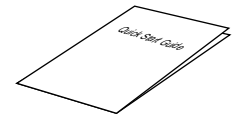

Schnellstartanleitung Garantiekarte Servicekarte

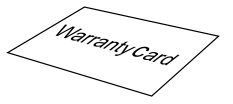

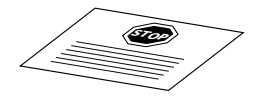

### <span id="page-12-0"></span>**Kameraansichten**

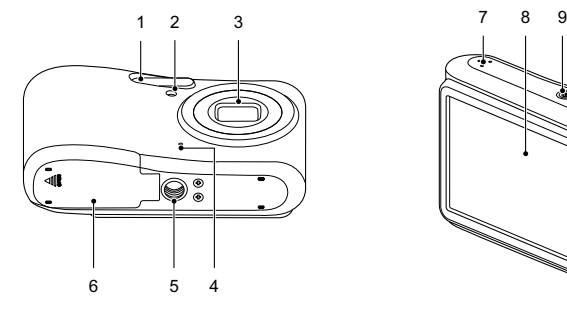

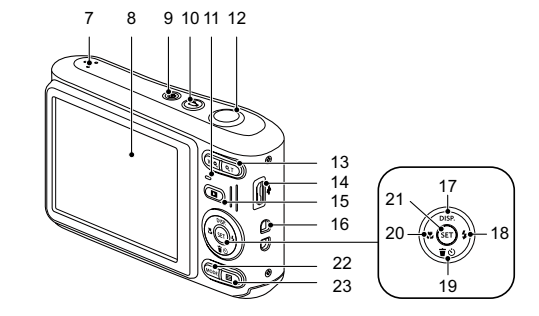

- 
- AF-Leuchte/ Selbstauslöser LED
- 
- 
- Stativgewinde 13 Zoomtaste 21 SET-Taste
- Batteriefachdeckel 14 Mikro-USB-Port 22 Modustaste
- 
- 
- 
- 10 Videoschnellaufnahme-Taste 18 [ ▶ 4 ] Blitz-Taste/ Rechtstaste
	-
- 
- 
- 
- Lautsprecher 15 Wiedergabetaste 23 Menütaste
- 1 Blitz 8 LCD 16 Trageriemenöse
	- 9 Ein- / Austaste 17 [ **△ DISP**. ] Display-Taste/ Aufwärtstaste
		-
- 3 Objektiv 11 Ladekontrolllampe 19 [  $\overrightarrow{ }$  et l∟öschen-Taste/ Selbstauslöser-Taste/Abwärtstaste
- 4 Mikrofon 12 Auslöser 12 20 [ J. Makro-Taste/Linkstaste
	-
	-
	-

# <span id="page-13-0"></span>**Akku und Speicherkarte einlegen**

1. Öffnen Sie den Akkufachdeckel.

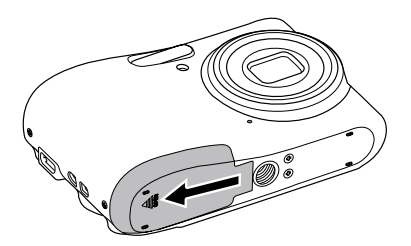

2. Legen Sie die Batterie in das Batteriefach ein.

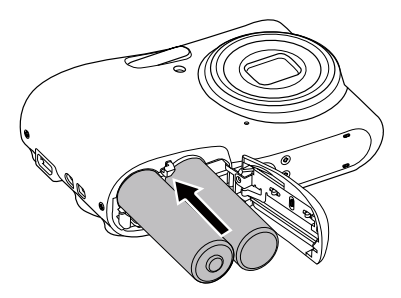

3. Legen Sie die Speicherkarte wie in der Abbildung gezeigt in den Speicherkartensteckplatz ein.

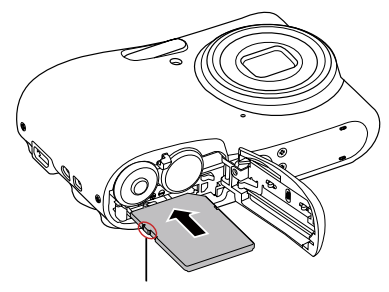

Lasche für Schreibschutz

Eine Speicherkarte (SD/SDHC/SDXC) ist optional und im Lieferumgang nicht inbegriffen. Sie muss separat erworben werden. Bitte verwenden Sie eine Original-Speicherkarte der Klasse 10 oder höher mit einer Speicherkapazität von 4 GB bis 512 GB.

Zum Entnehmen der Speicherkarte öffnen Sie den Batteriefachdeckel und drücken die Speicherkarte mit dem Fingernagel etwas in den Steckplatz hinein; die Karte springt anschließend ein Stückchen heraus und kann dann leicht entnommen werden.

<span id="page-14-0"></span>4. Schließen Sie den Akkufachdeckel wieder.

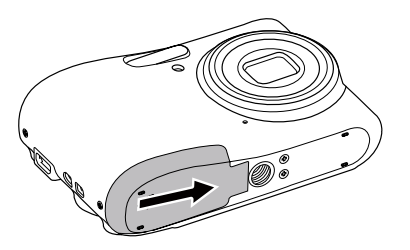

## **Ein- und Ausschalten**

Mit der Ein-/Austaste schalten Sie die Kamera ein. Zum Abschalten drücken Sie erneut die Ein-/Austaste.

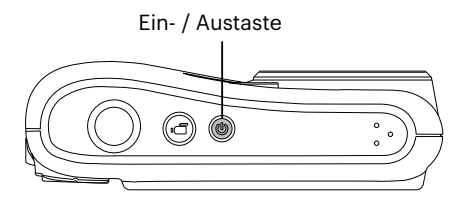

Wenn der Strom ausgeschaltet ist, zum Einschalten halten Sie die Wiedergabetaste  $\Box$ ) gedrückt; Sie gelangen in den Wiedergabemodus.

## <span id="page-15-0"></span>**Wie mache ich Aufnahmen**

- 1. Halten Sie, die Kamera in beiden Händen, decken Sie mit Ihren Fingern nicht den Blitz und die Linse zu.
- 2. Richten Sie die Kamera auf das Objekt und bringen Sie es in den LCD-Monitorrahmen.
- 3. Verwenden Sie den Zoomtaste, um Tele- oder Wide-Positionen zu wählen und Ihr Ziel zu vergrößern oder zu verkleinern .
- 4. Drücken Sie den Auslöser halbwegs durch, um das Objekt scharf einzustellen. Wenn der Scharfstellungsrahmen grün zeigt, drücken Sie den Auslöser voll durch, um das Foto zu machen.

# **Sprache, Datum und Uhrzeit einstellen**

### **Stellen Sie Sprache, Datum und Uhrzeit nach dem ersten Einschalten ein**

- 1. Wenn Sie die Kamera zum ersten Mal einschalten, erscheint die Sprachauswahl auf dem Bildschirm.
- 2. Wählen Sie die gewünschte Sprache mit den Richtungstasten (Aufwärts, Abwärts, Links, Rechts) aus.
- 3. Nachdem Sie die Taste (in) zur Optimalätigung gedrückt haben, erscheint der Bildschirm zum Einstellen von Datum und Uhrzeit.
- 4. Wählen Sie das gewünschte Einstellungsfeld mit den [ $\leq L$ ] tasten. Datum und Uhrzeit werden im Format YYYY.MM.DD/HH:MM angezeigt.
- 5. Mit den [  $\triangle$  pisp ]/[  $\blacktriangledown$   $\cong$   $\cong$   $\diamond$  1 tasten stellen Sie im Eingabefeld den gewünschten Wert ein.
- 6. Mit der Taste ( $\overline{s}$ n) Optimalätigen Sie die Datums-/Uhrzeiteinstellungen, der Schnappschuss-Bildschirm erscheint.

#### <span id="page-16-0"></span>**Andere Sprache einstellen**

Wenn Sie die beim ersten Einschalten eingestellte Sprache ändern möchten, führen Sie dazu bitte die folgenden Schritte aus:

- 1. Drücken Sie die Taste  $\Box$ ), wählen Sie mit den [ $\triangle$  pise,  $\frac{1}{k}$   $\triangledown$   $\Rightarrow$  desten  $\Box$ , rufen Sie dann das Menü mit der Taste (ser) auf.
- 2. Wählen Sie mit den [  $\triangle$  pisp.  $\sqrt{2}$  |  $\blacktriangledown$  | tasten  $\ll$  , rufen Sie dann das Menü mit der Taste  $\binom{\epsilon}{2}$  |  $\blacktriangleright$   $\blacktriangle$  ] auf.
- 3. Wählen Sie mit den [ A pisp. ]/[  $\blacktriangledown$  i tasten [Language/Sprache], rufen Sie dann das Menü mit der Taste (set) oder der Rechtstaste auf.
- 4. Wählen Sie die gewünschte Sprache mit den [  $\triangle$  pise  $1/$ [  $\blacktriangledown$   $\Rightarrow$   $\Diamond$  ]  $/$ [  $\blacktriangleleft$   $\blacktriangledown$  1 tasten, drücken Sie dann die Taste (ser) zur Optimalätigung.
- 5. Drücken Sie die Taste der Schnappschuss-Bildschirm erscheint.

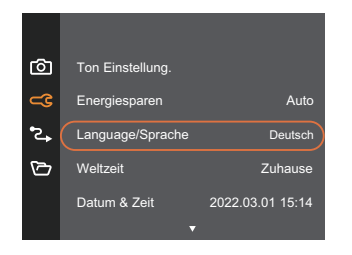

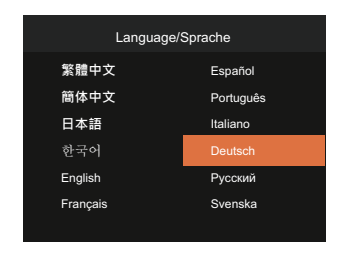

#### <span id="page-17-0"></span>**Datum/Uhrzeit neu einstellen**

Wenn Sie Datum und Uhrzeit ändern möchten, führen Sie dazu bitte die folgenden Schritte aus:

- 1. Drücken Sie die Taste  $\Box$ ), wählen Sie mit den [  $\triangle$  pise,  $\parallel$ [  $\blacktriangledown$   $\Box$  dasten  $\Box$  , rufen Sie dann das Menü mit der Taste (sm) auf.
- 2. Wählen Sie mit den [  $\triangle$  pisp.  $\sqrt{2}$  |  $\blacktriangledown$  | tasten  $\ll$  , rufen Sie dann das Menü mit der Taste  $\binom{1}{2}$  |  $\blacktriangleright$   $\blacktriangle$  ] auf.
- 3. Wählen Sie mit den [  $\triangle$  pisp.  $\left| \right|$   $\triangledown$   $\stackrel{\rightarrow}{\bullet}$   $\odot$  ] tasten [Datum & Zeit], rufen Sie dann das Menü mit der Taste (sn) /  $\mathsf{L} \triangleright \mathsf{L}$  lauf.

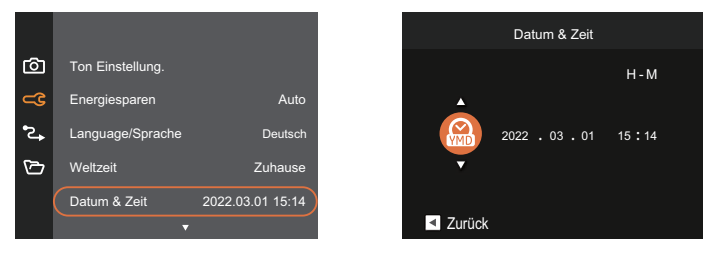

- 4. Wählen Sie das gewünschte Einstellungsfeld mit den  $\Box \bullet \Box$   $\Box$   $\Box$  tasten. Datum und Uhrzeit werden im Format YYYY.MM.DD/HH:MM angezeigt.
- 5. Mit den [  $\triangle$  pise,  $1/[\triangledown \Rightarrow \odot$  ] tasten stellen Sie im Eingabefeld den gewünschten Wert ein. Drücken Sie zum Abschluss die Taste (str) zur Optimalätigung.
- 6. Drücken Sie die Taste  $\Box$  der Schnappschuss-Bildschirm erscheint.

# <span id="page-18-0"></span>**Unterschiedliche Modi im Überblick**

# **Display-Einstellungen**

Lassen Sie die folgenden Einstellungen mit der Taste [ ▲ DISP. ] anzeigen: Klassisch, Voll, Aus.

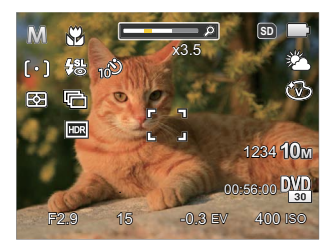

- Anzeige ohne Einstellungsparameter und Gitternetzlinien

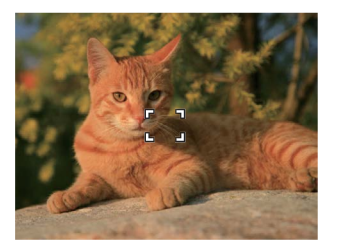

- Anzeige aller Einstellungsparameter - Anzeige aller Einstellungsparameter und Gitternetzlinien

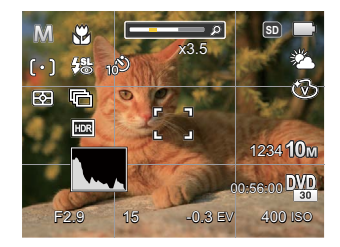

## <span id="page-19-0"></span>**LCD-Anzeigen**

#### **Die Bildschirmsymbole im Fotomodus**

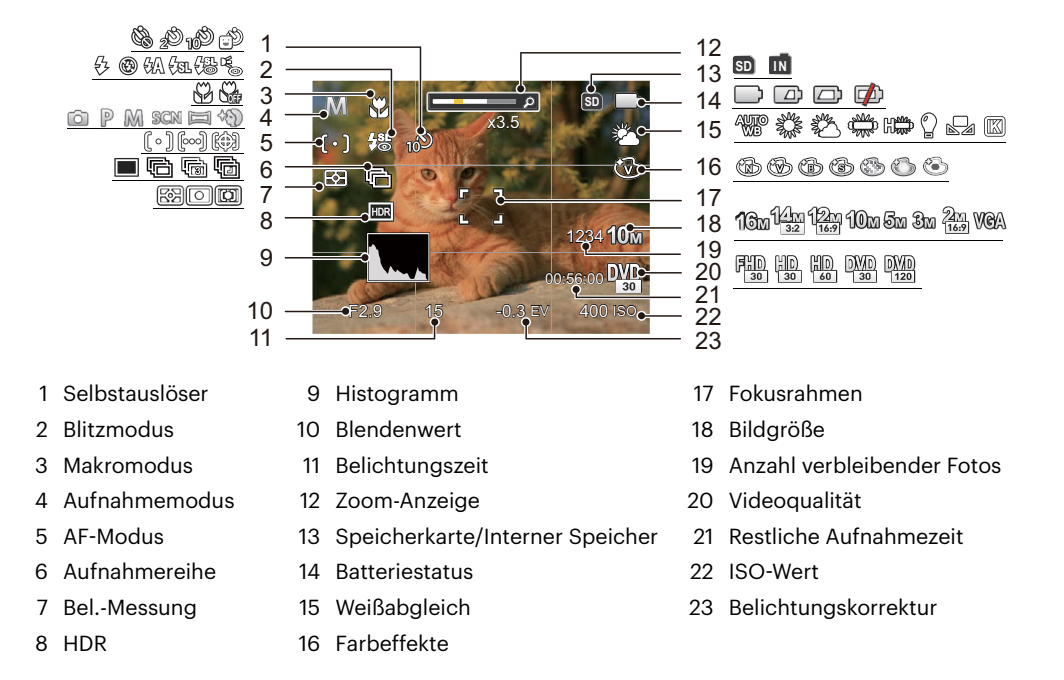

#### <span id="page-20-0"></span>**Die Bildschirmsymbole im Videomodus**

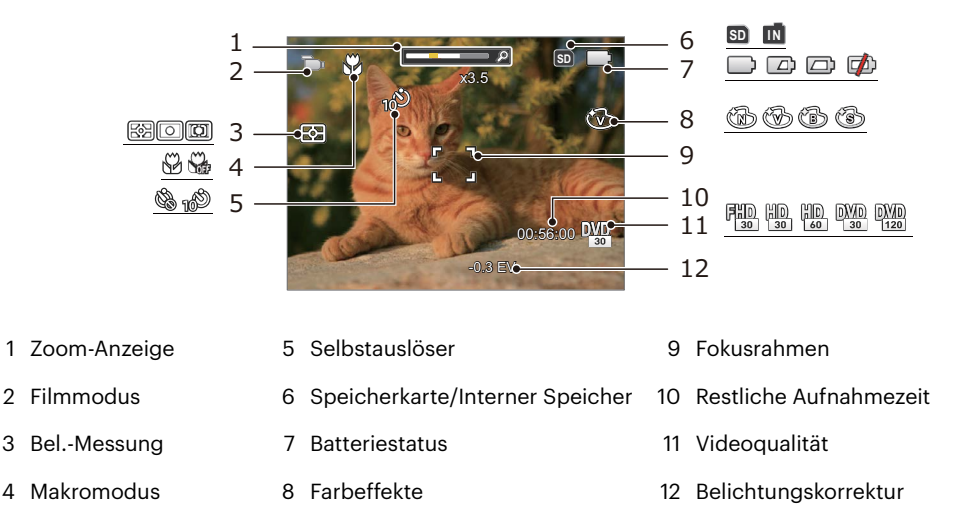

Um Filme optimal aufnehmen zu können, empfehlen wir den Einsatz einer SDHC/SDXC-Speicherkarte.

Optischer Zoom und digitaler Zoom können eingestellt werden (insgesamt 24X). Der digitale Zoom kann auf 6X eingestellt werden.

#### <span id="page-21-0"></span>**Die Bildschirmsymbole im Wiedergabemodus**

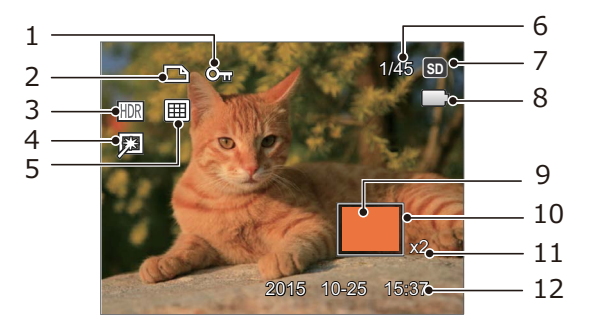

- 
- 
- 
- 
- 
- 6 Speicherplatz (Nummer des aktuellen Fotos und Gesamtzahl der Fotos werden angezeigt)
- 1 Schreibschutz 7 Speicherkarte/Interner Speicher
- 2 DPOF-Datei 8 Batteriestatus
- 3 HDR 9 Zoom Vergrößerungsgebiet
- 4 Retusche 10 Auswählbarer Gesamtbereich
- 5 Anzeigemodus 11 Bild Zoomfaktoren
	- 12 Aufnahmedatum

## <span id="page-22-0"></span>**Verwendung der Modustaste**

Ihre Digitalkamera verfügt über eine praktische Moduswahltaste (MODEL, mit der Sie zwischen verschiedenen Aufnahmemodi bequem wechseln können. Drücken Sie die  $\overline{ }$   $\overline{ }$   $\overline{ }$   $\overline{ }$   $\overline{ }$   $\overline{ }$   $\overline{ }$   $\overline{ }$   $\overline{ }$   $\overline{ }$   $\overline{ }$   $\overline{ }$   $\overline{ }$   $\overline{ }$  a and  $\overline{ }$   $\overline{ }$  are  $\overline{ }$   $\overline{ }$   $\overline{ }$  are  $\$ Modus auszuwählen, drücken Sie die (sr) Taste, um ihn zu aktivieren.

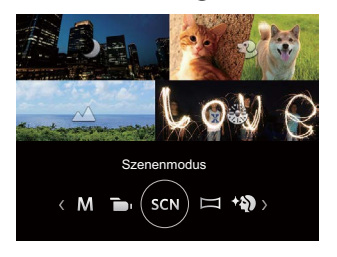

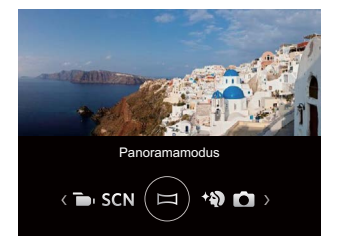

#### **Auto-Modus**

Im diesem Modus können Sie auf einfachste Weise Fotos aufnehmen. In diesem Modus wählt die Kamera automatisch optimale Einstellungen für Optimale Bilder.

### **Programm-AE**

Für verschiedene Szenen, kann der Benutzer den ISO und den EV-Wert nach persönlichen Vorlieben wechseln, die Kamera kann die Verschlusszeit und den Blendenwert automatisch einstellen.

### **Manueller Modus**

Im diesem Moduskönnen Sie die Blendenwert, Verschlusszeit manuell einstellen und ISO Wert.

### <span id="page-23-0"></span>**Filmmodus**

Zum Aufnehmen von Videos.

#### **Szenenmodus**

Sie können aus 14 Szenenmodi den richtigen Aufnahmemodus passend zu den jeweiligen Aufnahmebedingungen auswählen. Die Kamera passt die entsprechenden Einstellungen daraufhin automatisch an.

Wählen Sie die gewünschte Szene mit den [  $\ll$  ]/[  $\blacktriangleright$   $\frac{1}{2}$  ] tasten, drücken Sie dann die Taste  $\llbracket \text{sn} \rrbracket$  zur Optimalätigung.

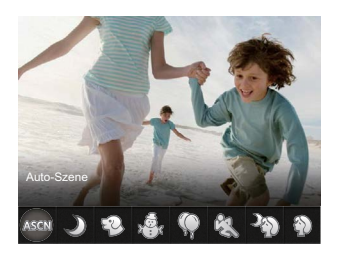

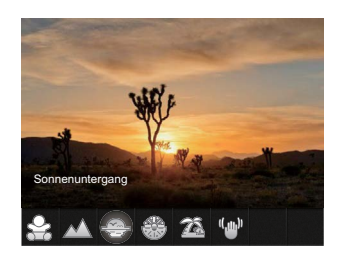

#### **Auto-Szene**

Im ASCN-Szenenmodus kann die Kamera unterschiedliche Aufnahmebedingungen intelligent erkennen und die Optimalen Szenen- und Bildeinstellungen für Sie auswählen.

ASCN kann folgende Szenen intelligent erkennen:

Auto Belichtung und Fokus werden von der Kamera automatisch eingestellt, um gute Bilder zu gewährleisten.

Landschaft Bei Landschaftsaufnahmen passt die Belichtung automatisch an den Hintergrund an.

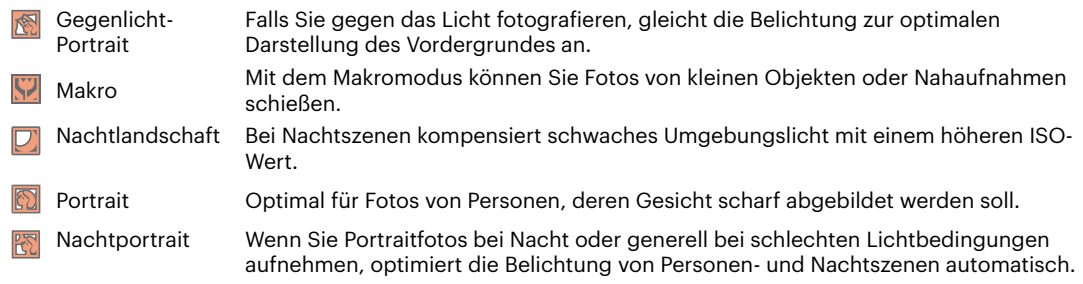

## **Nachtlandschaft**

Für Nachtaufnahmen. Nutzung eines Stativs empfohlen.

## **Tiermodus**

Schnelle Haustier-Identifizierung (Hund/Katze) für die Aufnahme dynamischer Augenblicke des Haustiers.

## **Schnee**

Für Aufnahmen im Schnee. Fängt Naturszenen im Schnee perfekt ein.

# **Party**

Für Partyaufnahmen in Innenräumen, auch unter schwierigen Lichtverhältnissen.

# **Sport**

Für schnelle Motive. Sorgt für scharfe, nicht verschwommene Aufnahmen.

## **Nachtportrait**

Für Portraitfotos vor nächtlichem Hintergrund.

# **Portrait**

Optimal für Fotos von Personen, deren Gesicht scharf abgebildet werden soll.

# **Kinder**

Für Aufnahmen von Kindern. Der Blitz wird immer unterdrückt.

### **Landschaft**

Für Landschaftsaufnahmen. Gibt Grün- und Blautöne lebendig wieder.

## **Sonnenuntergang**

Für stimmungsvolle Aufnahmen am Strand bei Sonnenuntergang.

## **Feuerwerk**

Zum Festhalten von Feuerwerken. Nutzung eines Stativs empfohlen.

# **Strand** 2

Für Aufnahmen von Bildern bei Motiven mit starker Sonneneinstrahlung.

## **Antivibration**

Dieser Modus reduziert Bewegungsunschärfe durch Verwackeln, zu wenig Licht oder eine lange Verschlusszeit.

#### <span id="page-26-0"></span>**Panoramamodus**

Im Panorama-Modus können Sie eine Reihe von Bildern aufnehmen, welche die Kamera anschließend zu einer breiten Panoramaansicht zusammensetzt.

- 1. Wählen Sie mit den Richtungstasten die gewünschte Aufnahmerichtung. (Wenn Sie nichts auswählen, wird automatisch Rechts vorgegeben.) 2 Sekunden später ist die Kamera zur Aufnahme bereit. Sie können die Aufnahme auch vorzeitig starten, indem Sie die Taste drücken oder den Auslöser halb hinab drücken.
- 2. Wählen Sie den ersten Bildausschnitt des Panoramabildes auf der LCD-Anzeige und drücken Sie den Auslöser zur Aufnahme.
- 3. Nachdem das erste Foto aufgenommen wurde, erscheinen links und rechts am Rand des LCD-Bildschirms zwei Zielsymbole. Schwenken Sie die Kamera und das Kreissymbol auf dem Bildschirm bewegt sich in Richtung des quadratischen Rahmens. Wenn das Kreissymbol und der quadratische Rahmen sich überlappen und grün werden, nimmt die Kamera automatisch das nächste Bild auf. Wiederholen Sie diesen Schritt für insgesamt 4 verschiedene Aufnahmen.

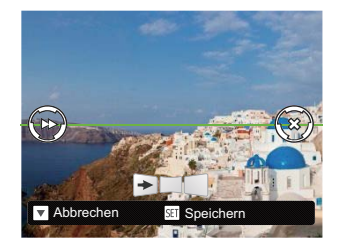

- 5. Wenn die aufgenommenen Bilder weniger als 4 Bilder sind, drücken Sie die (sET) Taste, die Kamera wird die Bilder automatisch miteinander verbinden. Drücken sie die Wiedegabetaste, um im Wiedergabemodus den Effekt zu sehen.
- 6. Nachdem Sie 4 Bilder aufgenommen haben, wird die Kamera automatisch die Bilder miteinander verbinden. Drücken sie die Wiedegabetaste, um im Wiedergabemodus den Effekt zu sehen.

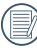

Bei der Aufnahme stehen Blitz, Selbstauslöser, Makromodus und Belichtungskorrektur nicht zur Verfügung. Auch der Fokus kann zu diesem Zeitpunkt nicht angepasst werden.

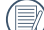

Wenn die Bildgröße im Panorama- $\mathbb S$  Synthese-Modus auf 2 MP eingestellt ist, können bis zu 4 Fotos im Synthese- Modus zusammengefügt werden.

<span id="page-27-0"></span>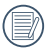

Während des Aufnahmeprozesses im Panorama-Modus, wenn der LCDBildschirm "Falsche Ausrichtung. Bitte erneut versuchen." anzeigt, bedeutet dies, dass im Ablauf der Kamerabewegung, der Bewegungswinkel ausserhalb der grünen Linie ist, die Aufnahme kann nicht ausgeführt werden. Es sollte nochmals aufgenommen werden.

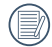

Um den Aufnahmeeffekt im Panorama-Modus sicherzustellen, halten und bewegen Sie die Kamera bitte horizontal und stabilisieren Sie das Bild in der Kamerabewegung.

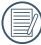

Eine laufende Panoramaaufnahme können Sie mit der (ser) Taste unterbrechen; die bereits aufgenommenen Bilder werden despeichert. Mit der [  $\blacktriangledown$   $\stackrel{\rightarrow}{\bullet}$   $\uptriangleleft$  ] Taste brechen Sie die Aufnahme komplett ab – die zuvor aufgenommenen Bilder werden dabei nicht gespeichert.

## **Gesichtsverschönerung**

Im Gesichtsverschönerung passt die Kamera automatisch die Belichtung für eine realistische Wiedergabe von Hauttönen an.

Artikel, die unter  $\odot$   $\mathbb{P}$  M  $\Box$  SCN  $\boxdot$   $\Diamond$ Modus eingestellt werden können: (O: Optional X: Nicht optional)

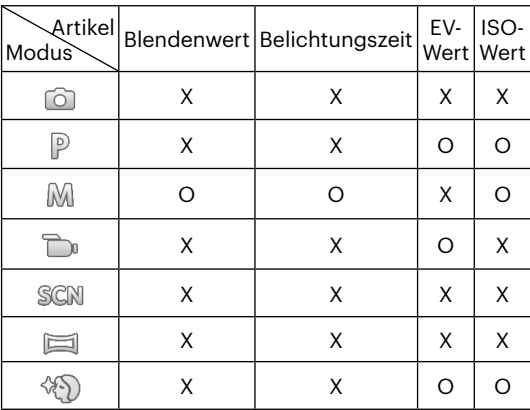

# <span id="page-28-0"></span>**GRUNDBEDIENUNG**

# **Zoomfunktion verwenden**

Ihre Kamera verfügt über zwei Zoom-Typen: den optischen und den digitalen Zoom. Drücken Sie die Zoom-Taste der Kamera, um das Bild heran- oder wegzuzoomen.

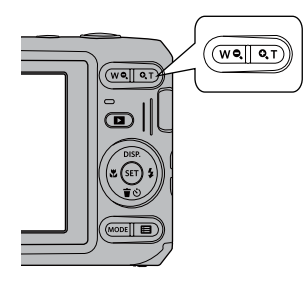

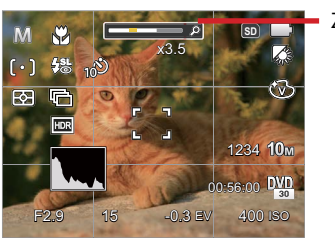

**SD** Zoom-Indikator

Wenn der optische Zoom den Übergangspunkt zum Digitalzoom erreicht, stellen Sie den Zoom-Taste auf T ein, um zwischen optischem und Digitalzoom umzuschalten.

# <span id="page-29-0"></span>**Makromodus**

Mit dem Makromodus können Sie Fotos von kleinen Objekten oder Nahaufnahmen schießen. Mit diesem Modus können Sie den Zoom nutzen, wenn Sie näher an Ihrem Motiv sind.

1. Mit der [  $\blacktriangleleft$  ] taste gelangen Sie zum Makro-Menü.

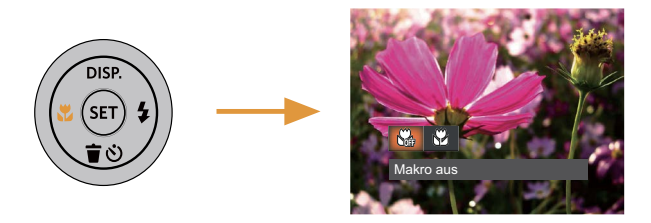

- 2. Wählen Sie mit den  $\left[\right. \left( \left. \bullet \right) \right]$  asten unter folgenden zwei Modi:
	- Makro aus M Wählen Sie diese Option, um den Makromodus zu deaktivieren.
	- Makro ein  $\aleph$ Diesen Modus wählen Sie für Aufnahmen, bei denen sich das Motiv etwa 5 cm vom Objektiv entfernt befindet.
- 3. Drücken Sie die Taste (st) zur Optimalätigung der Einstellungen und zum Verlassen des Menüs.

# <span id="page-30-0"></span>**Selbstauslöser**

Mit dieser Funktion stellen Sie den Selbstauslöser für automatische Aufnahmen nach Drücken des Auslösers ein. Sie können zwischen 2 Sekunden oder 10 Sekunden, sowie der Erkennung eines Lächelns, nach Drücken des Auslösers wählen.

1. Mit der  $\lceil \bullet \right\rceil$   $\bullet$   $\bullet$   $\cdot$  1 taste gelangen Sie zum Selbstauslöser-Menü.

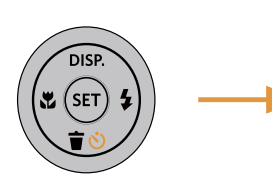

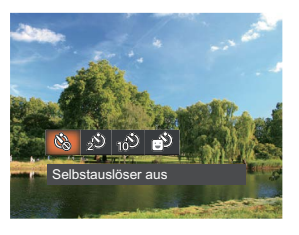

- 2. Wählen Sie mit den  $\left[ \begin{array}{c} 1 \end{array} \right]$  tasten unter folgenden vier Modi:
	- Selbstauslöser aus Selbstauslöser deaktivieren.
	- Selbstauslöser 2 Sek. 2 Sekunden nach dem Drücken des Auslösers wird ein einzelnes Foto aufgenommen.
	- Selbstauslöser 10 Sek. 10 Sekunden nach dem Drücken des Auslösers wird ein einzelnes Foto aufgenommen.
- Selbstauslöser Lächeln Betätigen Sie den Auslöser: Sobald die Kamera ein Lächeln erkennt, wird ein Foto aufgenommen.
- 3. Drücken Sie die Taste (sm) zur Optimalätigung der Einstellungen und zum Verlassen des Menüs
	- Wenn der Selbstauslöser ausgewählt wird, kann durch das Drücken des Auslöser oder der [  $\blacktriangledown$   $\Rightarrow$   $\diamond$  ] Taste der Selbstauslöser deaktiviert und zum Aufnahme-Bildschirm zurückgekehrt werden, unter Beibehaltung der Selbstauslöser-Einstellung.
	- Wenn die Funktion der Erkennung des Lächelns aktiviert wird,kann das Drücken auf den Auslöser oder auf die Taste (str) den Selbstauslöser abschalten und zum Aufnahmebildschirm zurückkehren, ohne Beibehaltung der Selbstauslöser - Lächeln-Einstellung.

# <span id="page-31-0"></span>**Blitzmodus**

Der Blitz sorgt für zusätzliches Licht in der Szene. Der Blitz wird normalerweise bei Gegenlicht zum Aufhellen des Objekts benutzt; er ist auch geeignet zur Messung und Aufnahme bei dunklen Szenen, um die Belichtung zu verbessern.

1. Rufen Sie das Blitzeinstellungen-Menü mit der  $\lceil \blacktriangleright 4 \rceil$ taste auf.

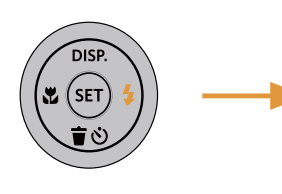

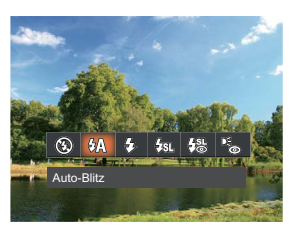

- 2. Wählen Sie mit den  $[ \cdot \cdot \cdot ]/[ \cdot \cdot \cdot ]$  tasten unter folgenden 6 Modi:
	- $(\mathbb{Z})$ Kein Blitz Der Blitz ist grundsätzlich abgeschaltet.
	- $\mathcal{H}$  Auto-Blitz Der Blitz schaltet sich bei Bedarf automatisch zu.
	- ₽¥ Erzwungener Blitz Der Blitz wird bei jeder Aufnahme aktiviert.
- Langzeitbelichtung ⊹ਿੱਤਰ ਸ Ermöglicht Nachtaufnahmen, bei denen sowohl das Motiv als auch der nächtliche Hintergrund klar zu sehen sind. Nutzung eines Stativs empfohlen.
- Langzeit.+Anti-Rote-Augen 缌 In dieser Betriebsart werden die beiden Modi Rote-Augen-Reduktion und Lange Synchronzeit kombiniert.
	- Anti-Rote-Augen Kurz vor der eigentlichen Aufnahme löst die Kamera einen Vorblitz aus, um Rote-Augen-Effekte zu vermindern.
- 3. Drücken Sie die Taste (sm) zur Optimalätigung der Einstellungen und zum Verlassen des Menüs.

# <span id="page-32-0"></span>**EV-Einstellung**

Das EV-Funktionsmenü der Kamera beinhaltet viele Funktionen, wie z.B. EV Einstellung, ISO, Verschlusszeit usw.

Befolgen Sie folgende Schritte, um Einstellungen vornehmen:

- 1. Blenden Sie den Einstellungen-Bildschirm mit der Taste  $(m)$  ein.
- 2. Wählen Sie die gewünschte Einstellung mit den  $\left[\right. \right.$   $\left. \right.$   $\left. \right.$  $\mathsf{I} \blacktriangleright$  1 tasten.

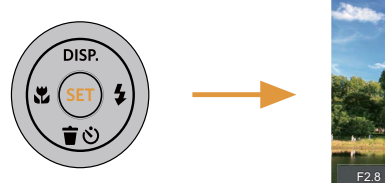

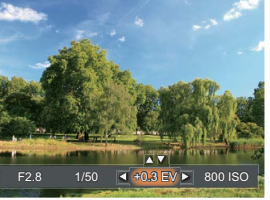

- 3. Stellen Sie den ausgewählten Wert mit den [  $\triangle$  pisp ]/ [  $\blacktriangledown$   $\hat{=}$   $\uptriangle$  ] tasten ein.
- 4. Drücken Sie die Taste (set), um die Einstellung fertigzustellen und rufen Sie den Bildschirm auf.

### **Belichtungskorrektur**

Die Belichtungskorrektur ermöglicht es Ihnen, den Lichtwert anzupassen, um ein optimales Ergebnis zu erzielen.

Der Lichtwert (Exposure Value, EV) ist im Bereich von -3,0 bis +3,0 einstellbar.

## **ISO**

Die ISO-Funktion ermöglicht Ihnen eine Einstellung der Kameraempfindlichkeit entsprechend der Helligkeit der Szene. Um in dunkler Umgebung bessere Ergebnisse zu erzielen, sollten Sie einen höheren ISO-Wert wählen. In sehr heller Umgebung ist dagegen ein geringerer ISO-Wert die bessere Wahl.

Bilder mit einem höherem ISO-Wert enthalten mehr Bildrauschen als solche, die mit niedrigerem ISO-Wert aufgenommen wurden.

Es kann aus den folgenden ISO-Einstellungen gewählt werden: automatisch, 100, 200, 400, 800, 1600 und 3200.

#### <span id="page-33-0"></span>**Verschlusszeit Einstellung**

Zur Verschlusszeit, kann die Kamera automatisch den Blendenwert einstellen, welcher der manuell eingestellten Verschlusszeit entspricht,um somit den geeignetsten Belichtungswert zu bekommen. Die Bewegung des Objekts kann durch die Anpassung der Verschlusszeit dargestellt werden. Ein hoher Verschlusszeitwert kann die Bewegung eines sich schnell bewegenden Objekts klar darstellen, während eine geringe Verschlusszeit es Ihnen ermöglicht, ein Foto mit einem starken Gefühl der Bewegung zu machen.

#### **Blendeneinstellung**

Mit einer großen Blende liegt der Fokus auf dem Hauptmotiv und der Hintergrund ist verschwommen. Eine kleine Blende fokussiert sowohl den Hintergrund als auch das Hauptmotiv gleichermaßen.

# **Schnellzugriff für Videoaufnahme**

Drücken Sie im Aufnahmemodus die Video Schnellzugriffstaste (b), um den Video-Aufnahmemodus direkt zu aktivieren und ein Video aufzunehmen.

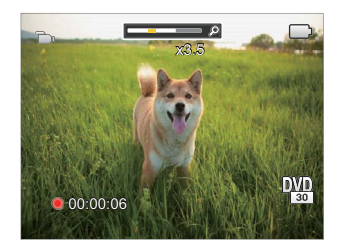

Drücken Sie nach Beendigung der Video-Aufnahme die Video Schnellzugriffstaste  $\bigcirc$  oder den Auslöser; das Video wird gespeichert und Sie können mit der Aufnahme von Standbildern fortfahren.

# <span id="page-34-0"></span>**WIEDERGABE**

# **Fotos und Videos anschauen**

So zeigen Sie aufgenommene Fotos und Videoclips auf dem LCD-Bildschirm an:

- 1. Nach dem Drücken der Taste  $\Box$ ) erscheint das zuletzt aufgenommene Foto oder Video auf dem LCD-Bildschirm.
- 2. Mit den  $\left[$   $\blacktriangleleft \mathbf{H} \right]$  / $\left[ \blacktriangleright \mathbf{L} \right]$  tasten blättern Sie durch die Fotos oder Videoclips im internen Speicher oder auf der Speicherkarte.

3. Zum Abspielen eines ausgewählten Videoclips wechseln Sie mit der (ET) -Taste in den Film-Wiedergabemodus. Bei Filmwiedergabe erscheinen die Bedienungshinweise auf der Anzeige. Drücken Sie auf die geeigneten Tasten, um die entsprechenden Funktionen zu aktivieren.

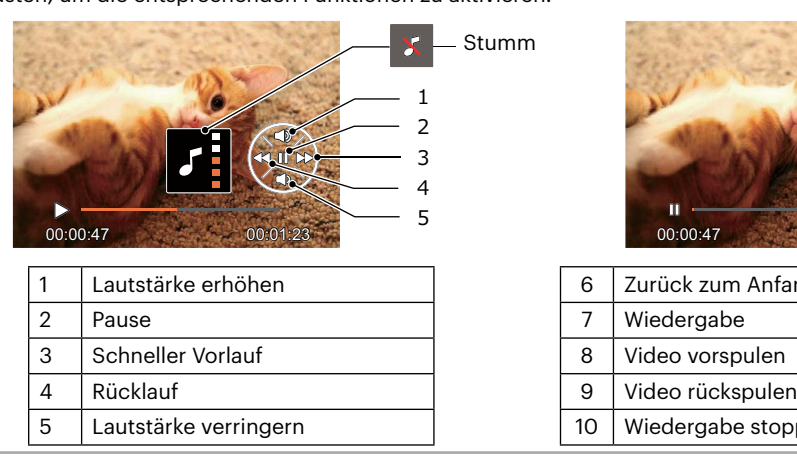

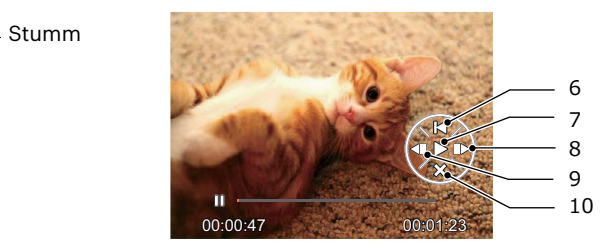

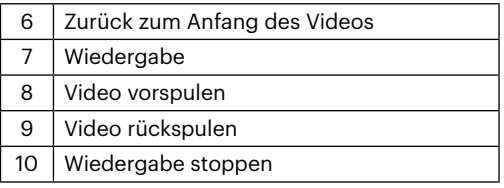

# <span id="page-35-0"></span>**Miniaturansicht**

Drücken Sie im Wiedergabemodus auf die eine Seite der Zoom- Taste (WO.), um auf dem Bildschirm Miniaturansichten der Fotos und Videos anzuzeigen.

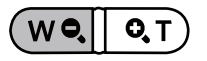

- 1. Verschieben Sie den Zoom-Taste, um zwischen der Miniaturansicht mit 3 x 3 oder 4 x 4 Bildern zu wechseln.
- 2. Bei der 3 × 3- oder 4 × 4-Miniaturbilddarstellung können Sie mit den Richtungstasten ein Bild oder einen Videoclip zur Wiedergabe auswählen.

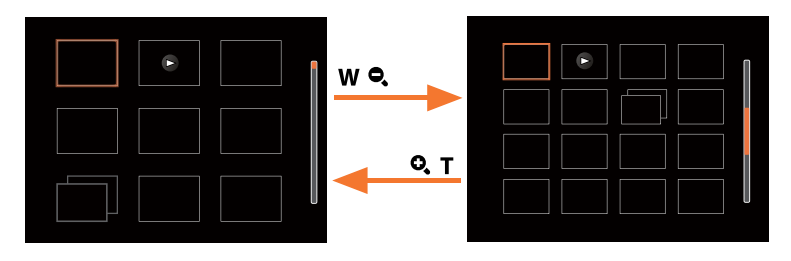

3. Wählen Sie mit den Richtungstasten ein Bild oder einen Videoclip zur Wiedergabe, drücken Sie dann die Taste (set) zur Darstellung in Originalgröße.

Wenn der Indikator  $\triangleright$  im LCD-Bildschirm erscheint, wird gerade eine Filmdatei angezeigt.

Mit der Taste (st) können Sie die ursprüngliche Bildgröße eines Vorschausymbols wiederherstellen.
### **Zoomen während der Wiedergabe (nur für Fotos)**

Bei der Fotowiedergabe können Sie die Darstellung mit dem Zoom-Taste 2- bis 8-fach vergrößern.

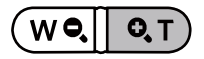

- 1. Mit den  $\left[\right. -\right. -\left.\right. -\left.\right. -\left.\right. 1$  tasten können Sie ein Bild vergrößern.
- 2. Drücken Sie zum Heranzoomen auf die eine Seite der Zoom-Taste ( $\mathbf{Q}, \mathbf{T}$ ).
- 3. Unten rechts im Bild werden der Vergrößerungsfaktor sowie der Zoom-Bildausschnitt angezeigt.

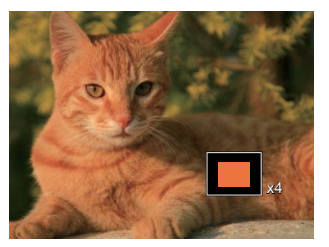

- 4. Drücken Sie die Richtungstasten zum Verschieben des vergrößerten Bildausschnittes.
- 5. Um das Bild wieder in Originalgröße anzuzeigen, drücken Sie die (st.)-Taste.

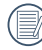

Filmaufnahmen können nicht vergrößert werden.

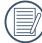

Bitte beachten Sie: Das LCD dieser Kamera kann nur einen Bruchteil der Details und Auflösung der eigentlichen Foto- oder Videodatei anzeigen. Sobald Fotos/Videos auf Ihren Computer heruntergeladen wurden, sehen Sie die volle Auflösung der aufgenommenen Foto-/Videodatei.

### **Diaschau**

Mit dieser Einstellung können Sie sich sämtliche ge-speicherten Bilder in einer Diaschau anzeigen lassen.

- 1. Drücken Sie  $\circled{1}$ , um den Wiedergabe-Bildschirm aufzurufen.
- 2. Drücken Sie die Taste (ser), um die Diashow-Option aufzurufen.
- 3. Wählen Sie mit den [  $\langle \cdot \rangle$  ]/[  $\rangle$  tasten die Darstellung als Diaschau aus; alternativ wählen Sie Abbrechen und kehren wieder zum Wiedergabebildschirm zurück.

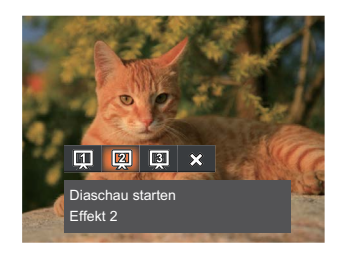

Diaschau starten

\* Fffekt 1

Diaschau starten

\* Fffekt 2

Diaschau starten

- Effekt 3
- 4. Zum Optimalätigen der Einstellung drücken Sie die (sen)-Taste.

### **Fotos und Videos löschen**

Zur Auswahl von Fotos oder Videos drücken Sie im Wiedergabemodus die [ $\blacktriangledown$  $\blacktriangledown$ s) 1 taste.

Zum Löschen von Fotos oder Filmen:

- 1. Drücken Sie die Taste  $\Box$  zum Wechseln in den Wiedergabemodus.
- 2. Wählen Sie die zu löschenden Fotos oder Videos mit den  $\mathbf{A} \cdot \mathbf{H}$  /  $\mathbf{F} \cdot \mathbf{H}$  1 tasten.
- 3. Drücken Sie die [  $\blacktriangledown \hat{=} \circlearrowleft$  ] taste, der Löschen-Bildschirm erscheint.

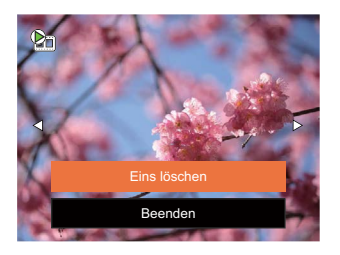

4. Wählen Sie mit den [ ▲ pisp. ]/[  $\blacktriangledown$  issten [Eins löschen] oder [Beenden], drücken Sie dann die Taste zur Optimalätigung.

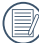

Gelöschte Fotos/Videoclips können nicht wiederhergestellt werden.

Auf Seite 57 finden Sie weitere Informationen zu den Optionen im Löschen-Menü.

## **FORTGESCHRITTENE BEDIENUNG**

### **Foto-Menü**

 $M$  san  $\equiv$   $\langle \delta \rangle$  $\mathbb{P}$ Modus: 0

- 1. Rufen Sie im Fotomodus das Fotomenü mit der Taste  $\Box$  auf.
- 2. Wählen Sie mit den  $[$  only proven  $]$   $\blacktriangledown$   $\mathbf{\hat{r}}$   $\odot$   $]$  tasten das gewünschte Element im Fotomenü, das Sie einstellen möchten.
- 3. Ändern Sie das gewünschte Element mit den [ 4. M ]/[ ► 4 ] tasten, drücken Sie anschließend die Taste (set) zur Optimalätigung.

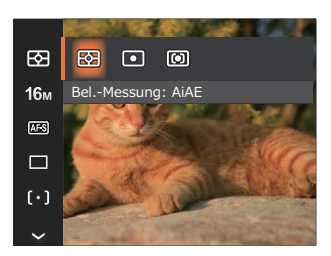

### **Bel.-Messung**

Mit dieser Funktion können Sie den Bereich zur Belichtungsmessung festlegen:

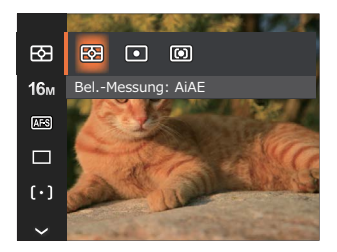

- AiAE (automatische Belichtung mit künstlicher Intelligenz)
- 

Berechnet die richtige Belichtung durch Gewichtung der Messwerte aus Bildmitte und Peripherie.

- Punkt Bei der Punkt-AB-Messung wird ein kleiner Bereich in der Mitte des Anzeigebereichs der Kamera festgelegt.
- Mittenbetont Bei der mittenbetonten Messung wird der Mittenbereich stärker gewichtet als die äußeren Bereiche des Bildes.

### **Bildgröße**

Die Bildgrößen-Einstellung bezieht sich auf die Bildauflösung in Pixeln. Eine höhere Bildauflösung ermöglicht Ihnen das Ausdrucken von größeren Bildern ohne Qualitätseinbußen.

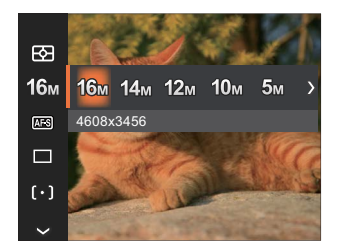

- 16M: 4608x3456
- 14M: 4608x3072 (3:2)
- 12M: 4608x2592 (16:9)
- $10M: 3648x2736$
- $5M: 2592x1944$
- $3M: 2048x1536$
- $2M: 1920x1080(16.9)$
- $VGA: 640x480$

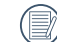

Je höher die Pixelanzahl, desto besser die Qualität. Je niedriger die Pixelanzahl, desto mehr Fotos können auf einer Speicherkarte abgelegt werden.

### **Dauer-AF**

Aktiviert den Dauer-Autofokus, der bereits vor der Aufnahme automatisch auf das Motiv fokussiert.

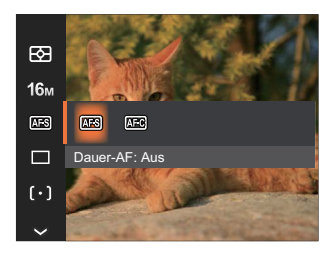

- Dauer-AF: Aus
- Dauer-AF: Ein

### **Aufnahmereihe**

Mit dieser Einstellung können Sie mehrere Fotos hintereinander aufnehmen. In diesem Modus müssen Sie den Auslöser gedrückt halten, um die Funktion nutzen zu können.

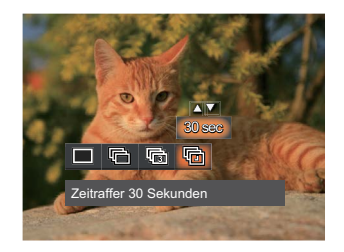

- Einzeln
- - Aufnahmereihe
	- 3 Fotos
- 哂
- Zeitraffer (30 Sekunden/1 Minute/ 5 Minute/10 Minute)

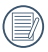

In Aufnahmereihe Modus arbeitet der Blitz nicht, damit Fotos in schneller Folge aufgenommen werden können.

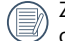

Zum Starten der Aufnahmereihe drücken Sie den Auslöser.

### **Gesichtsverschönerung**

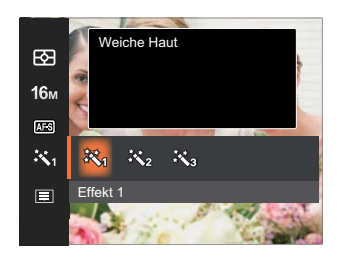

- Effekt 1 Weiche Haut
- Effekt 2 Weiche Haut+Leuchtende Augen
- Effekt 3 Weiche Haut+Leuchtende Augen +Große Augen

### **Autofokus**

Sie können mit verschiedenen Modi unterschiedliche Fokussierungs methoden auswählen.

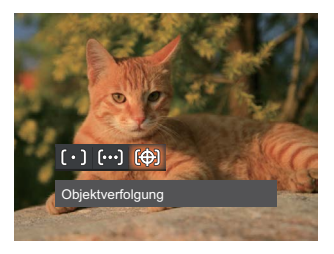

 $\lbrack \! \lbrack \circ \rbrack \! \rbrack$  Einzel-AF

In der Mitte des LCD-Bildschirms wird ein Fokusrahmen angezeigt; die Kamera stellt auf das Motiv innerhalb dieses Rahmens scharf.

Multi-AF ြ၀၀၀ါ

Die Kamera stellt sich automatisch auf ein Element im Bild ein.

**Objektverfolgung** 除 Intelligente Verfolgung des beweglichen Objektes bei fokussierter Aufnahme.

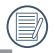

Wenn  $\circled{?}$  aktiviert ist, ist die Objektverfolgungsfunktion nicht verfügbar.

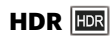

Mit der HDR-Funktion können Sie die Belichtung aufgenommener Bilder homogenisieren. Durch diese Funktion können Details von helleren und dunkleren Partien auf Teilen des Bildes, welche evtl. über- bzw. unterbelichtet oder auch einen hohen Kontrast aufweisen, verfeinert und klarer dargestellt werden. (Nutzung eines Stativs empfohlen)

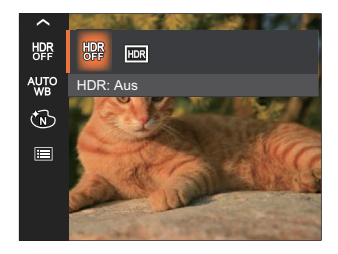

- HDR: Aus
- HDR: Ein

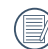

In Umgebungen mit hellem Lichtkontrast (zu dunkel oder zu hell) können mithilfe dieser Funktion zufriedenstellende Fotos aufgenommen werden.

### **Weißabgleich**

Der Weißabgleich ermöglicht Ihnen die Anpassung Ihrer Kamera an verschiedene Farbtemperaturen, um eine möglichst originalgetreue Farbwiedergabe zu erzielen.

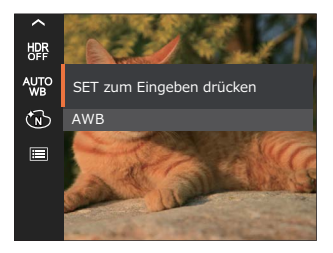

- 
- 
- 
- 
- 

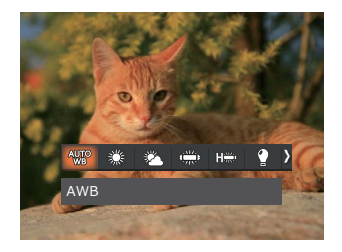

- AWB  $\bullet$  (2) Glühlampenlicht
- Tageslicht **Manueller WA** (Wenn Sie den Auslöser ganz hinab drücken, wird der richtige Weißabgleich erkannt.) Wolkig
- Fluoreszenzlicht **Francischer Farbtemperatur (1900K~10000K)**<br>Fluoreszenzlicht **Farbtemperatur (1900K~10000K)** Geben Sie den Wert unter "K-Wert anpassen" mit den Richtungstasten [  $\triangle$  pisp. ]/[  $\blacktriangledown \vec{r} \otimes$  ]; mit der [  $\blacktriangleleft \times$  ] Fluoreszenzlicht, kühl Taste verlassen Sie die K-Wert-Einstellung.

### **Farbeffekte**

In der Farbauswahl können Sie unter verschiedenen Farbeffekten auswählen.

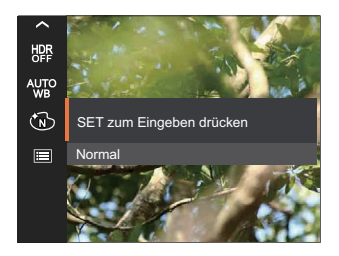

- GW 9
- 
- Schwarzweiß **Salon Schwarzweiß** Salon
- (S) Sepia  $\bullet$

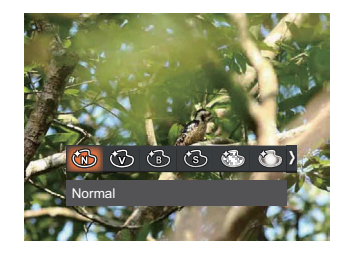

- Normal **COM COM** Verträumt
- Brillant **Contract Contract Contract Contract Contract Contract Contract Contract Contract Contract Contract Contract Contract Contract Contract Contract Contract Contract Contract Contract Contract Contract Contract Contr** 
	-

Wenn die HDR- oder Serienbildfunktion aktiviert ist, werden Verträumt, Vignettierung und Salon nicht angezeigt.

### **Szene**

Zur Auswahl ein Szene unter Szenenmodus (  $SCN$  ). Lesen Sie bitte unter "Szenenmodus" auf Seite 23 nach.

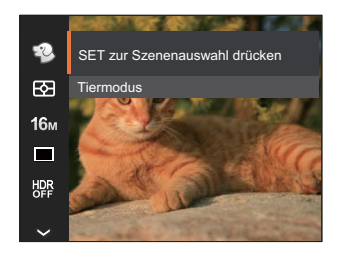

Im දිනි-Modus können Sie die [  $\blacktriangledown$   $\blacktriangledown$  ] -Taste auf dem Aufnahmebildschirm drücken, um die automatische Aufnahme einzurichten.

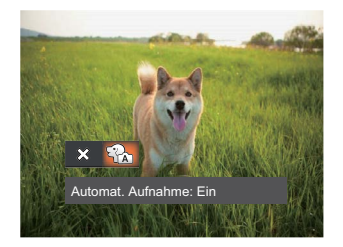

### **Fotomenü-Einstellungen**

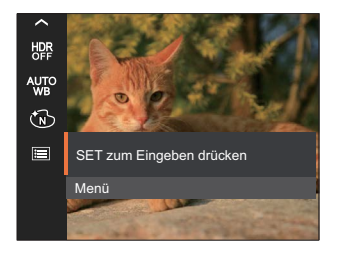

### Rufen Sie das Menü mit der Taste (ser) auf.

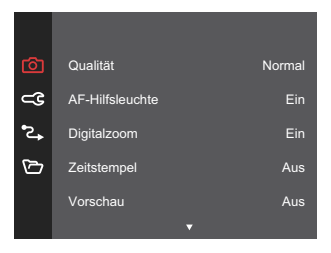

#### **Qualität**

Zum Anpassen der Bildkomprimierung können Sie die Qualität-Einstellung nutzen.

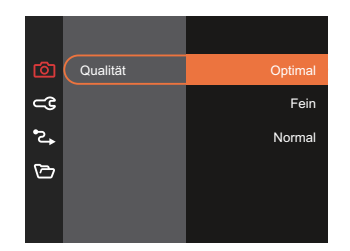

- Optimal 16M Durchschnittliche  $\bullet$ Dateigröße: 4.0 MB
- Fein 16M Durchschnittliche  $\bullet$ Dateigröße: 2.5 MB
- Normal 16M Durchschnittliche Dateigröße: 2.0 MB

### **AF-Hilfsleuchte**

In dunkler Umgebung kann die AF-Leuchte zum besseren Scharfstellen der Kamera beitragen.

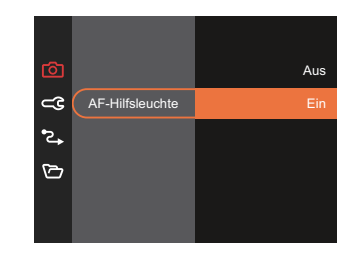

#### **Digitalzoom**

Diese Einstellung dient zur Veränderung des digitalen Zooms. Falls diese Funktion nicht aktiviert ist, kann nur der optische Zoom benutzt werden.

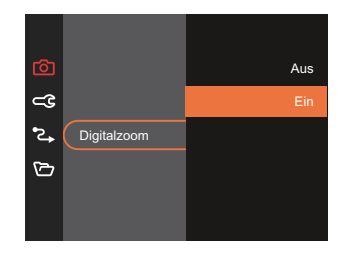

#### **Zeitstempel**

Blendet einen Zeitstempel (Datum und Uhrzeit) in das Foto ein.

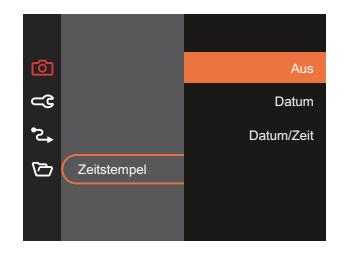

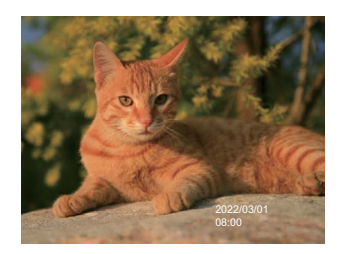

#### **Vorschau**

Wenn diese Option aktiv ist, werden Fotos gleich nach der Aufnahme angezeigt. Die Anzeigedauer der Bilder hängt von der jeweiligen Voreinstellung ab.

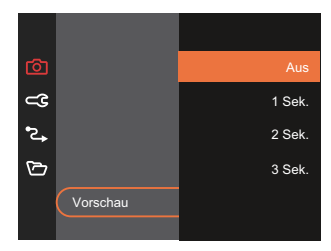

#### **Gesicht-AF**

Zur Erkennung und Scharfeinstellung der Gesichter, um alle Gesichter im Fotomodus so klar wie möglich zu machen.

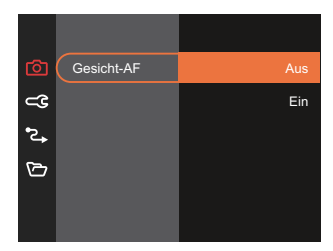

### **Film-Menü**

Modus: En

1. Drücken Sie die (MODE Taste, wählen Sie den Modus **Duge rufen Sie dann das Filmmenü mit** der Taste  $\Box$  auf.

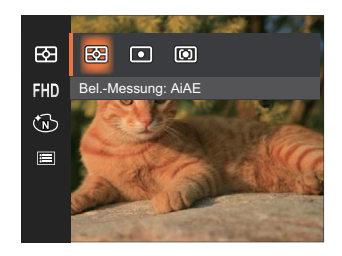

- 2. Wählen Sie mit den  $\left[ \Box \right]$  pise  $\left| \right|$   $\mathbf{\nabla} \equiv \mathbf{\hat{o}}$  1 tasten das gewünschte Element im Filmmenü, das Sie einstellen möchten.
- 3. Stellen Sie mit den  $[ \blacktriangleleft \mathcal{X}] / [ \blacktriangleright \blacktriangleleft ]$  tasten das gewünschte Element im Filmmenü ein, drücken Sie dann (ser) zur Bestätigung.

## **Bel.-Messung**

Mit dieser Funktion können Sie den Bereich zur Belichtungsmessung festlegen:

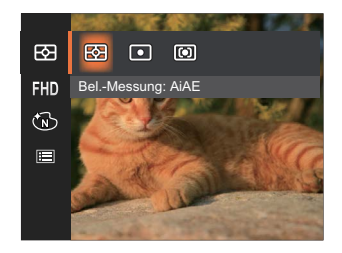

- AiAE (automatische Belichtung mit künstlicher Intelligenz)
- 

Berechnet die richtige Belichtung durch Gewichtung der Messwerte aus Bildmitte und Peripherie.

Punkt Bei der Punkt-AB-Messung wird ein kleiner Bereich in der Mitte des Anzeigebereichs der Kamera festgelegt.

Mittenbetont Bei der mittenbetonten Messung wird der Mittenbereich stärker gewichtet als die äußeren Bereiche des Bildes.

### **Auflösung**

Bildauflösung bei der Videoaufnahme festlegen.

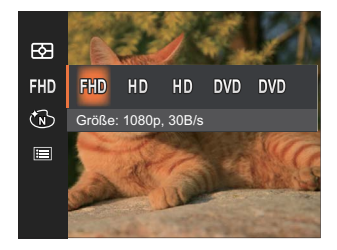

SD-Kartenempfehlung für unterschiedliche Video-Einstellungen:

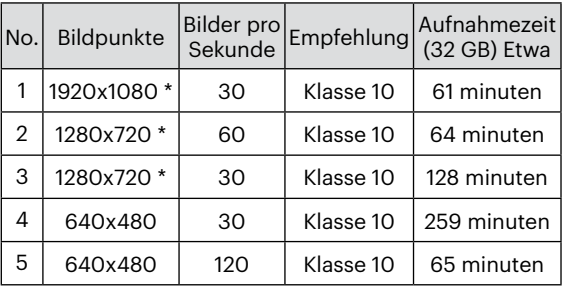

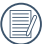

\* Die längste ununterbrochene Aufzeichnungszeit beträgt 29 Minuten.

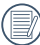

Aus Vorsichtsgründen schaltet die Kamera bei längerem Video-Einsatz die Aufnahme ab, um ein Überhitzen und daraus resultierenden Schaden an der Kamera zu vermeiden.

Wenn das Video-Format auf 640x480 (120fps) eingestellt ist, beträgt die Aufnahmezeit 30 Sekunden und die Wiedergabezeit 2 Minuten.

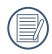

Wenn Sie 640x480 bei 120 Hz auswählen, wird kein Ton aufgenommen.

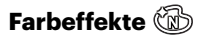

In der Farbauswahl können Sie unter verschiedenen Farbeffekten auswählen.

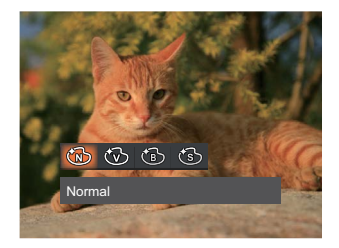

- **B** Normal
- **<sup>5</sup>** Brillant
- **B** Schwarzweiß
- Sepia  $\bullet$

### **Filmeinstellungen-Menü**

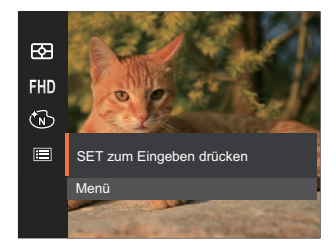

### Rufen Sie das Menü mit der Taste (ser) auf.

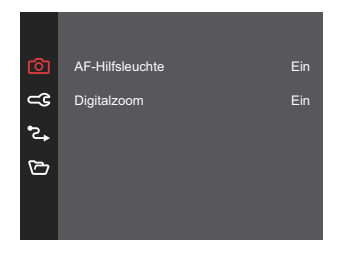

### **AF-Hilfsleuchte**

In dunkler Umgebung kann die AF-Leuchte zum besseren Scharfstellen der Kamera beitragen.

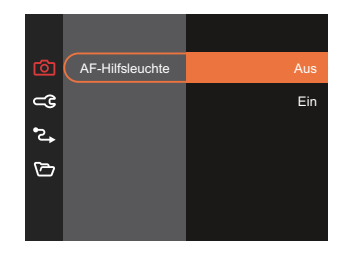

**Digitalzoom**<br>
Signalzoom<br>
Ein digitalen Zoon<br>
ist, kann nur d<br>
Aus<br>
Ein Diese Einstellung dient zur Veränderung des digitalen Zooms. Falls diese Funktion nicht aktiviert ist, kann nur der optische Zoom benutzt werden.

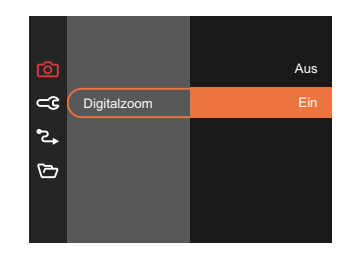

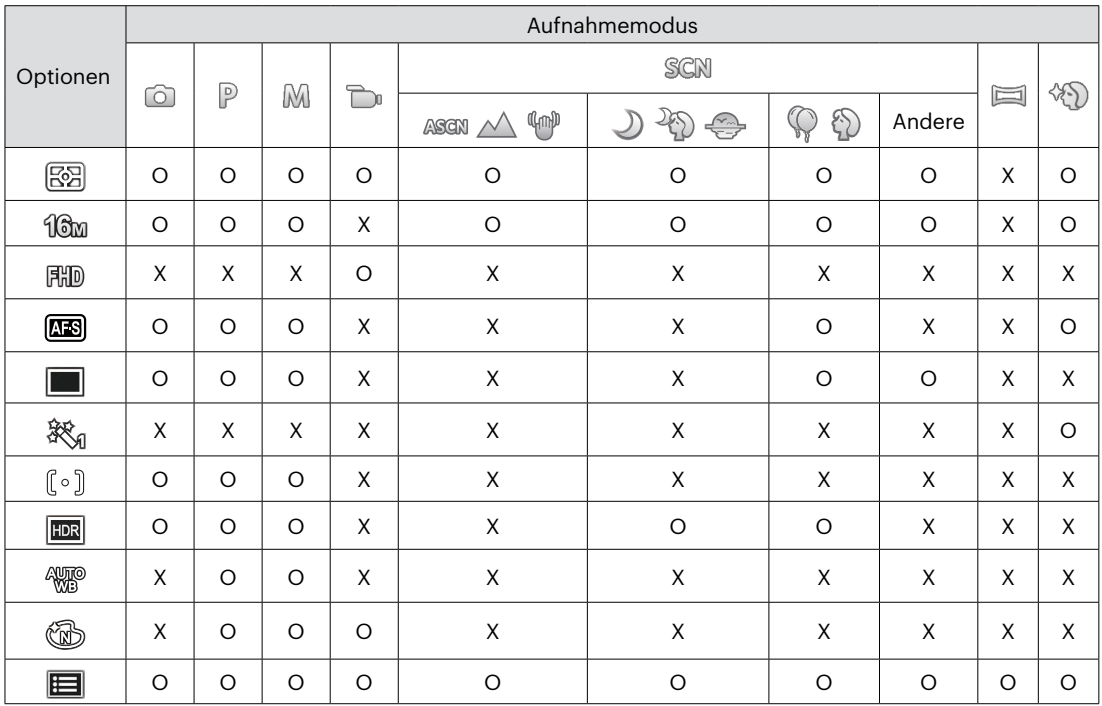

### • Optionen im Aufnahmemodus (O: Verfügbar X: Nicht verfügbar)

### **Wiedergabemenü**

Modus:

1. Rufen Sie den Wiedergabebildschirm mit der Taste  $\circled{r}$  auf, blenden Sie dann das Menü mit der Taste  $\Box$  ein.

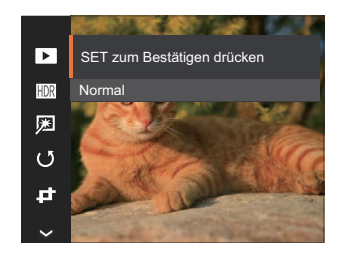

- 2. Wählen Sie mit den  $[$  **A** pisp.  $]/[$   $\blacktriangledown$   $\div$   $\Diamond$   $]$ tasten das einzustellende Element im Wiedergabemenü, drücken Sie die Taste (ser) zur Auswahl.
- 3. Wählen Sie die gewünschte option mit den  $\left[$  A pise,  $\left| \right| \right|$   $\triangledown \overrightarrow{\mathbf{r}}$   $\odot$  1 oder  $\left[ \right.$   $\triangleleft \mathbf{E}$   $\right]$   $\left| \right|$   $\triangleright$   $\stackrel{\frown}{\bullet}$  1 tasten, drücken Sie dann (ser) zur Bestätigung.

### **Anzeigemodus**

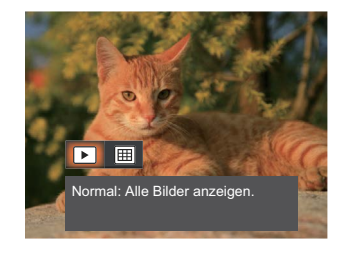

- Normal: Alle Bilder anzeigen. ъl
- Datum: Nach Datum anordnen. 圃

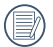

Der Datumsordner wird in der Reihenfolge des Aufnahmedatums angezeigt.

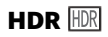

Mit der HDR-Funktion können Sie die Belichtung aufgenommener Bilder homogenisieren. Durch diese Funktion können Details von helleren und dunkleren Partien auf Teilen des Bildes, welche evtl. über- bzw. unterbelichtet oder auch einen hohen Kontrast aufweisen, verfeinert und klarer dargestellt werden.

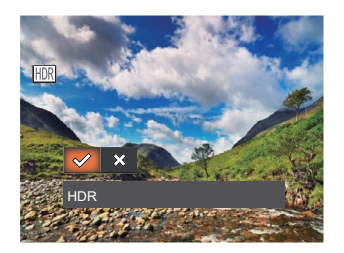

- HDR
- ╳ Abbrechen
- 

Nach der Anwendung der HDRFunktion wird das Bild als neue Datei gespeichert. Die Originaldatei bleibt weiterhin verfügbar.

### **Retusche**

Die Wiedergabe Schönheitseigenschaft ermöglicht die Verschönerung durch die Benutzung von drei verschiedenen Effekten.

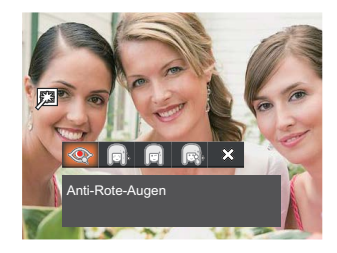

- Anti-Rote-Augen
- Weiche Haut
- Leuchtende Augen
- Große Augen
- AbbrechenX

### **Drehen**

Mit dieser Einstellung können Sie die Ausrichtung eines Bildes ändern.

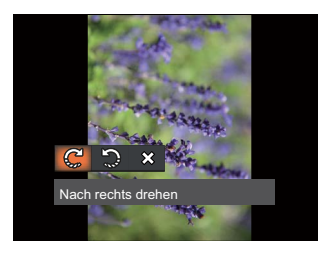

- Nach rechts drehen €
- Nach links drehen 9
- $\chi$ Abbrechen

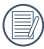

Bilder und Videos im Panorama-Format können nicht gedreht werden.

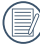

Die gedrehte Datei ersetzt die Originaldatei.

### **Größe ändern**

Diese Einstellung ermöglicht Ihnen die Größenänderung eines Bildes und das Abspeichern als neues Bild.

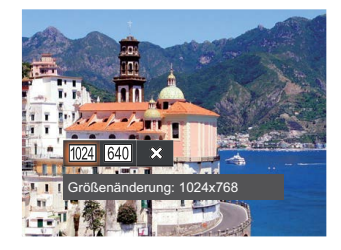

- Größenänderung: 1024x768  $1024$
- Größenänderung: 640x480 640
- Abbrechen ╳

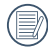

Nur zur Änderung der Fotos mit hoher Auflösung für solche mit niedriger Auflösung.

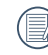

Die Größe der Fotos im Panoramamodus oder der gedrehten Fotos kann nicht verändert werden.

### **Farbe**

Mit dieser Einstellung können Sie auf Bildern Farbeffekte ändern und speichern. Sie können als neue Fotos mit den Original-Fotos zusammen, im Speicher abgelegt werden.

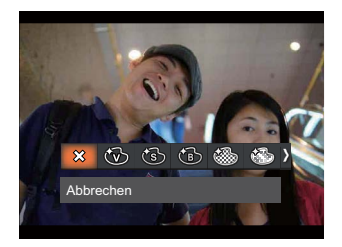

- ╳ Abbrechen
- ለለት Brillant
- Sepia
- Schwarzweiß
- Gekörnt
- Verträumt
- Vignettierung
- Salon

### **Wiedergabeeinstellungen-Menü**

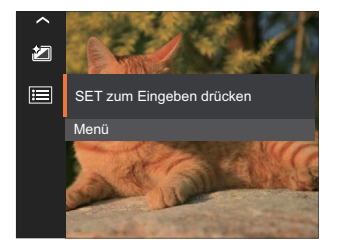

### Rufen Sie das Menü mit der Taste (str) auf.

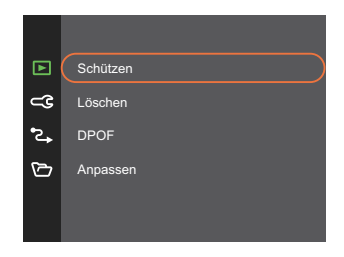

#### **Schützen**

Um Foto- oder Filmaufnahmen vor ungewolltem Löschen zu schützen, verwenden Sie diese Funktion zum Schützen einer oder aller Dateien.

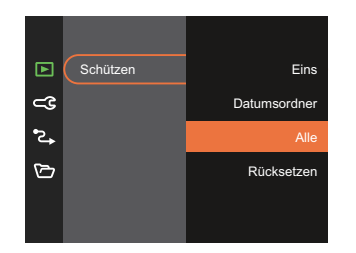

- Eins Sperrt nicht geschützte Fotos oder Videos, gibt gesperrte Fotos oder Videos wieder frei.
- Datumsordner Schützen sämtliche Fotos im Datumsordner.
- Alle Sperrt sämtliche Fotos oder Videos.
- Rücksetzen Hebt die Sperre sämtlicher Fotos und Videos auf.

#### **Löschen**

Sie können Fotos und Videos entweder einzeln oder alle auf einmal löschen.

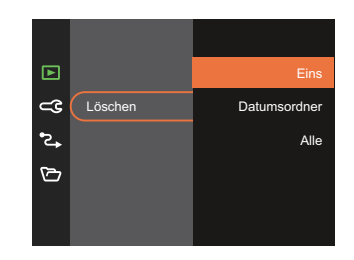

- Eins Löscht ein Foto oder Video.
- Datumsordner Löscht sämtliche Fotos im Datumsordner.
- 

Alle Löscht sämtliche Fotos oder Videos.

Der Indikator " <a> ©<a> Zeigt an, dass eine Datei geschützt ist. Der Dateischutz muss aufgehoben werden, bevor eine Datei gelöscht werden kann.

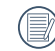

Beim Löschen von Dateien werden die DPOF-Einstellungen zurückgesetzt.

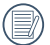

Wenn einzelne Fotos im Reihenaufnahmeoder Datumsordner geschützt wurden, bleiben diese erhalten; sämtliche weiteren Fotos werden jedoch gelöscht.

### **DPOF**

Mit DPOF können Sie eine Reihe von Bildern auswählen, die Sie ausdrucken möchten. Ihre Auswahl wird auf der Speicherkarte abgelegt. Dadurch können Sie einfach Ihre Speicherkarte im Fotogeschäft abgeben, ohne dass Sie gesondert angeben müssen, von welchen Fotos Sie Abzüge haben möchten.

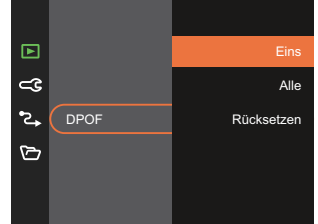

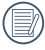

Zum Ausdruck wird ein DPOF-kompatibler Drucker benötigt.

#### **Anpassen**

Mit der Einstellung "Anpassen" können Sie Fotos zuschneiden und diese als neue Bilder abspeichern.

1. Wählen Sie [Ja] zum Bestätigen der Anpassung. Wählen Sie den Ausschnitt des Fotos, der angepasst werden soll, und nutzen Sie die Zoom- und Richtungstasten.

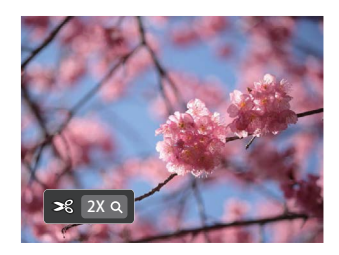

2. Drücken Sie die Taste (str) - die Meldung [Änderungen speichern?] erscheint. Wählen Sie [ $\Diamond$ ] zum Ändern und Speichern des Bildes. Mit [ $\frac{1}{2}$ ] verwerfen Sie die Änderungen und kehren wieder zum Anpassen-Bildschirm zurück.

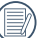

Das Bild kann nicht mehr weiter  $\equiv$  zugeschnitten werden, nachdem es auf 640 x 480 Bildpunkte reduziert wurde.

## **Allgemeine Einstellungen**

Modus:  $\odot$   $\mathbb{P}$  M  $\rightarrow$  san  $\boxdot$   $\odot$   $\rightarrow$ 

- 1. Drücken Sie die Taste (B), wählen Sie mit den  $\left[$  A pise,  $\left|/\right|$   $\blacktriangledown$   $\stackrel{\rightarrow}{\bullet}$   $\uplus$   $\left| \right|$  tasten  $\boxdot$  , rufen Sie dann das Menü mit der Taste (ser) auf.
- 2. Wählen Sie mit den  $[\triangle_{\text{DISP}}] / [\nabla \vec{\bm{\tau}} \otimes ]$  tasten rufen Sie dann das Menü mit der Taste (sr)  $/$   $\blacktriangleright$   $\blacktriangleright$   $\blacktriangleright$  1 auf.

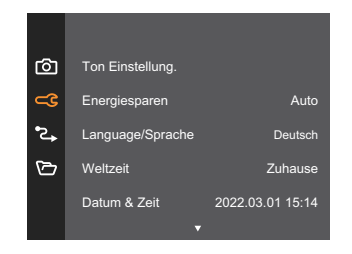

- 3. Wählen Sie das einzustellende Element mit den [ A pise ]/[  $\triangledown$   $\vec{r}$   $\odot$  ] tasten, rufen Sie dann das Menü mit der Taste  $\left( \sin \frac{1}{\pi} \right)$  /  $\left[ \frac{1}{\pi} \right]$  auf.
- 4. Wählen Sie die gewünschte option mit den  $[\triangle$  pisp.  $]/[\triangledown \vec{\mathbf{y}} \otimes ]$  oder  $[\triangleleft \mathbf{w}]/[\triangleright \blacklozenge]$  tasten, drücken Sie dann (ser) zur Bestätigung.

### **Ton Einstellung.**

Mit dieser Einstellung können Sie die Lautstärke ändern.

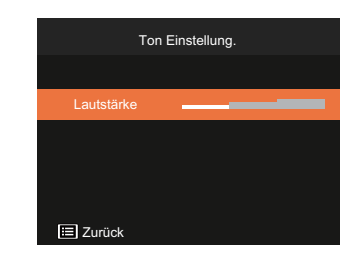

#### **Energiesparen**

Diese Einstellung ermöglicht Ihnen das Einsparen von Energie; so können Sie die maximale Akkulaufzeit erreichen.

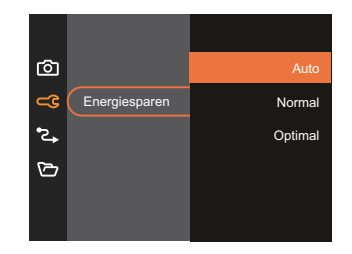

#### **Language/Sprache**

Lesen Sie bitte unter "Andere Sprache einstellen" auf Seite 16 nach.

### **Weltzeit**

Die Weltzeit-Funktion ist besonders nützlich bei Auslandsreisen. Mit dieser Funktion können Sie sich die Lokalzeit auf dem LCD-Bildschirm anzeigen lassen, wenn Sie sich im Ausland befinden.

- 1. Wählen Sie mit den  $[$  only  $]$ / $[$   $\blacktriangledown$   $\mathbf{\hat{i}}$   $\Diamond$   $]$  tasten die Felder Ursprungsort (4) und Zielort (4).
- 2. Wählen Sie mit dem  $[ \triangleleft \mathcal{X}] / [ \triangleright \mathcal{Y}]$  tasten eine Stadt, die sich in der gewünschten Zeitzone des Feldes befindet. Bestätigen Sie die Einstellungen mit der Taste (ser).

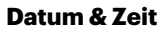

Lesen Sie bitte unter "Datum/Uhrzeit neu einstellen" auf Seite 17 nach.

### **LCD-Helligkeit**

Mit dieser Einstellung passen Sie die Helligkeit des LCD an.

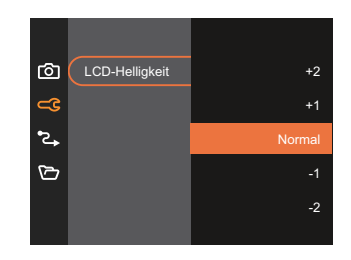

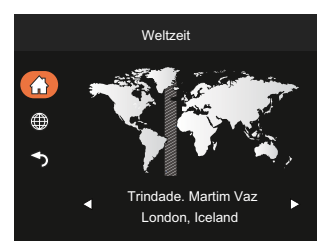

### **Verbindungseinstellungen <sup>2</sup>**

Modus:  $\odot$  P M  $\rightarrow$  SCN  $\boxdot$   $\otimes$   $\rightarrow$ 

- 1. Drücken Sie die Taste  $\Box$ ), wählen Sie mit den [ $\triangle$  pisp.  $]/[\nabla \vec{\mathbf{r}} \diamond$ ] tasten  $\Box$ , rufen Sie dann das Menü mit der Taste (ser) auf.
- 2. Wählen Sie mit den  $[\triangle_{\text{DISR}}] / [\triangledown_{\blacksquare} \triangledown_{\blacksquare} ]$  tasten  $\mathcal{L}$ , rufen Sie dann das Menü mit der Taste  $(\mathfrak{sp}) / [\triangleright_{\blacksquare} \perp ]$ auf.
- 3. Wählen Sie [USB] rufen Sie dann das Menü mit der Taste  $(\text{sn})$  / [ $\blacktriangleright$   $\blacklozenge$ ] taste auf.

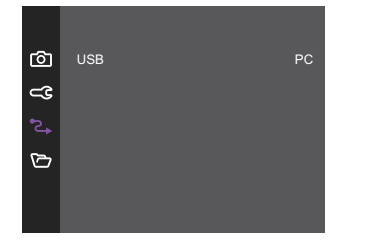

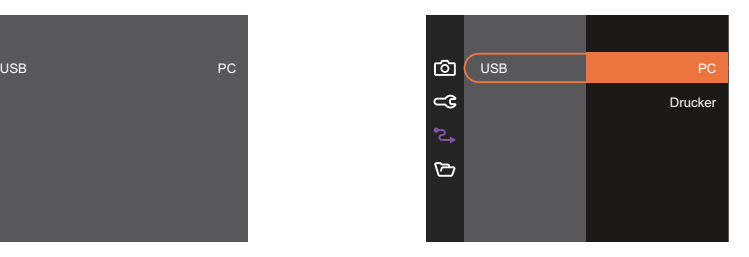

4. Wählen Sie die gewünschte option mit den [  $\triangle$  pisp. ]/[  $\blacktriangledown$   $\vec{r}$   $\triangledown$  ] tasten, drücken Sie dann  $\stackrel{(\text{F})}{\leq}$  zur Bestätigung.

#### **Anschluss an einen PC**

Sie können mit dem USB-Kabel die Kamera an einen Computer anschließen, um Fotos zu drucken bzw. zu übertragen.

#### **USB-Modus einstellen**

Wählen Sie [PC] mit den [  $\triangle$  pisp. ]/[  $\blacktriangledown \equiv \Diamond$  ] tasten, drücken Sie dann (sn) zur Bestätigung.

#### **Dateien zum PC übertragen**

Ihre Kamera wird vom Computer automatisch als Wechseldatenträger erkannt. Doppelklicken Sie auf das Arbeitsplatz-Symbol auf dem Desktop. Dort wählen Sie den Wechseldatenträger aus und können nun Ordner und Dateien von diesem Laufwerk in einen Ordner des PCs kopieren - wie bei einer ganz normalen Festplatte.

Über das USB-Kabel können Sie aufgenommene Fotos und Videos zum PC übertragen. Mit den folgenden Schritten schließen Sie die Kamera an einen PC an.

- 1. Überzeugen Sie sich davon, dass sowohl Kamera als auch PC eingeschaltet sind.
- 2. Verbinden Sie ein Ende des mitgelieferten USB-Kabels mit dem USB-Anschluss Ihrer Kamera.
- 3. Verbinden Sie das andere Ende des Kabels mit einem freien USB-Port Ihres PC.
- 4. Nach Abschluss der Übertragung trennen Sie das USB-Kabel; halten Sie sich dabei an die Hinweise zum sicheren Entfernen von USB-Geräten.

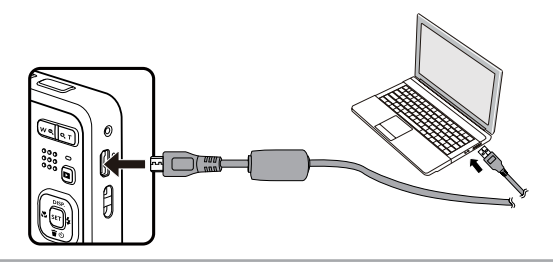

#### **Verbindung mit einem Drucker**

#### **USB-Modus einstellen**

Wählen Sie [Drucker] mit den [  $\triangle$  pisp. ]/[  $\blacktriangledown \vec{r} \otimes$  ] tasten, drücken Sie dann  $\binom{m}{r}$  zur Bestätigung.

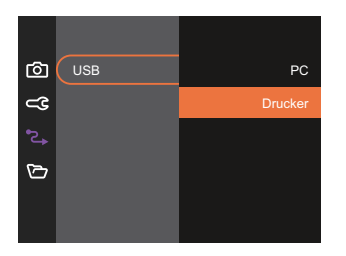

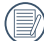

Nachdem die Kamera zurückgesetzt wurde, schaltet sie automatisch von USB-Modus in den PC-Modus.

#### **Drucker anschließen**

- 1. Überzeugen Sie sich davon, dass sowohl Kamera als auch Drucker eingeschaltet sind.
- 2. Verbinden Sie ein Ende des mitgelieferten USB-Kabels mit dem USB-Anschluss Ihrer Kamera.
- 3. Verbinden Sie das andere Ende des Kabels mit dem USB-Port des Druckers.

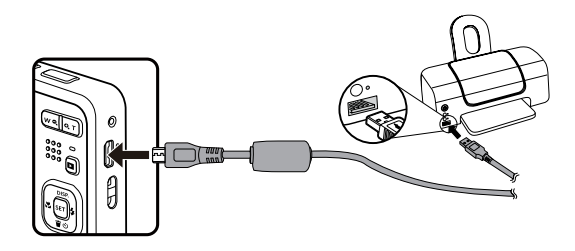

Falls die Kamera nicht an einen Drucker angeschlossen wird, erscheint die folgende Fehlermeldung auf dem LCD-Bildschirm.

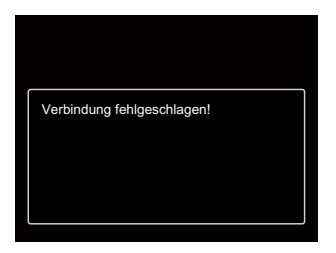

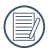

Die obige Fehlermeldung erscheint auch, wenn ein falscher USB-Modus ausgewählt wurde. In diesem Fall trennen Sie das USB-Kabel, überprüfen die USB-Modus-Einstellung, überzeugen sich davon, dass der Drucker eingeschaltet ist und schließen das USB-Kabel erneut an.

### **Dateieinstellungen**

Modus:  $\odot$   $\mathbb{P}$  M  $\rightarrow$  san  $\boxdot$   $\Diamond$   $\triangleright$ 

- 1. Drücken Sie die Taste  $\boxed{B}$ , wählen Sie mit den  $\boxed{A}$  pise,  $\boxed{I}$ ( $\blacktriangledown$  $\overset{\rightarrow}{\bullet}$  $\overset{\rightarrow}{\circ}$ ) tasten  $\boxed{E}$ , rufen Sie dann das Menü mit der Taste (ser) auf.
- 2. Wählen Sie mit den [  $\triangle$  pisp.  $\mathcal{V}$ [  $\blacktriangledown$   $\blacktriangledown$  issten  $\blacktriangledown$  , rufen Sie dann das Menü mit der Taste  $\binom{\epsilon}{2}$  [  $\blacktriangleright$   $\blacktriangleleft$  ] auf.

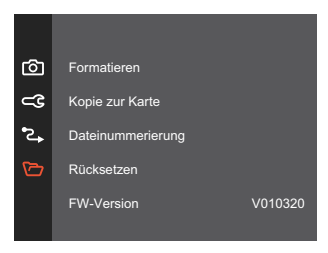

- 3. Wählen Sie das einzustellende Element mit den  $[\triangle_{\text{DISP}}] / [\triangledown_{\mathbf{S}}]$  tasten, rufen Sie dann das Menü mit der Taste  $\left( \sin / \int \mathbf{P} \cdot \mathbf{r} \right)$  auf.
- 4. Wählen Sie die gewünschte option mit den [  $\triangle$  pisp. ]/[  $\blacktriangledown$   $\stackrel{\sim}{\blacktriangledown}$  diasten, drücken Sie dann  $\stackrel{\text{(sp)}}{=}$  zur Bestätigung.

#### **Formatieren**

Bitte beachten Sie: Beim Formatieren können Sie sämtliche Inhalte der Speicherkarte und des internen Speichers löschen - einschließlich geschützter Foto- und Filmdateien.

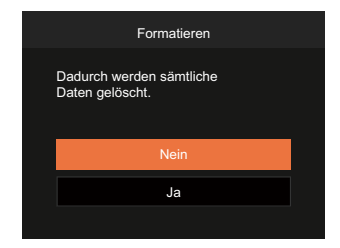

#### **Kopie zur Karte**

Mit dieser Einstellung können Sie die im internen Speicher abgelegten Dateien auf die Speicherkarte kopieren.

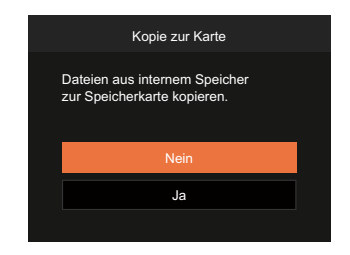

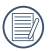

Wenn die Speicherkarte nicht in die Kamera eingelegt wurde, können Sie den integrierten Speicher formatieren; wenn eine Speicherkarte vorhanden ist, kann nur diese formatiert werden.

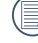

Wenn es keine Karte im Kamera gibt, wird diese Funktion nicht angezeigt.

#### **Dateinummerierung**

Nachdem Sie eine Foto- oder Filmaufnahme gemacht haben, speichert die Kamera diese als Datei, dessen Name mit einer Seriennummer endet. Mit dieser Einstellung können Sie wählen, ob die Datei durchnummeriert wird oder mit 1 beginnt und in einem anderen Verzeichnis der Speicherkarte gespeichert wird.

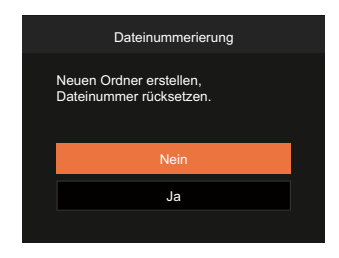

#### **Rücksetzen**

Mit dieser Einstellung können Sie die Kamera auf die Werkseinstellungen zurücksetzen.

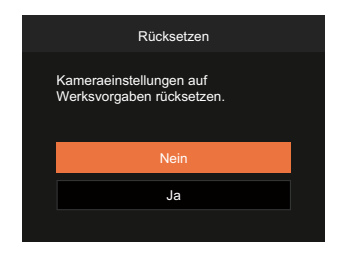

#### **FW-Version**

Mit dieser Einstellung können Sie sich die aktuelle Firmware-Version Ihrer Kamera anzeigen lassen.

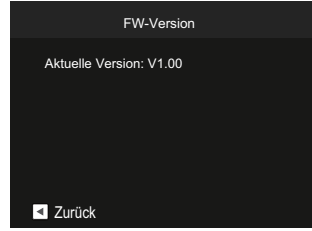

Wenn sich eine Datei mit einer neuen Firmware-Version auf der Speicherkarte befindet, wählen Sie [Ja] zum Aktualisieren.

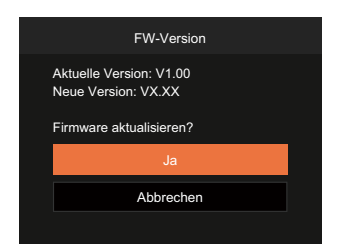

# **ANHÄNGE**

### **Technische Daten**

"Design und technische Daten können sich ohne Vorankündigung ändern."

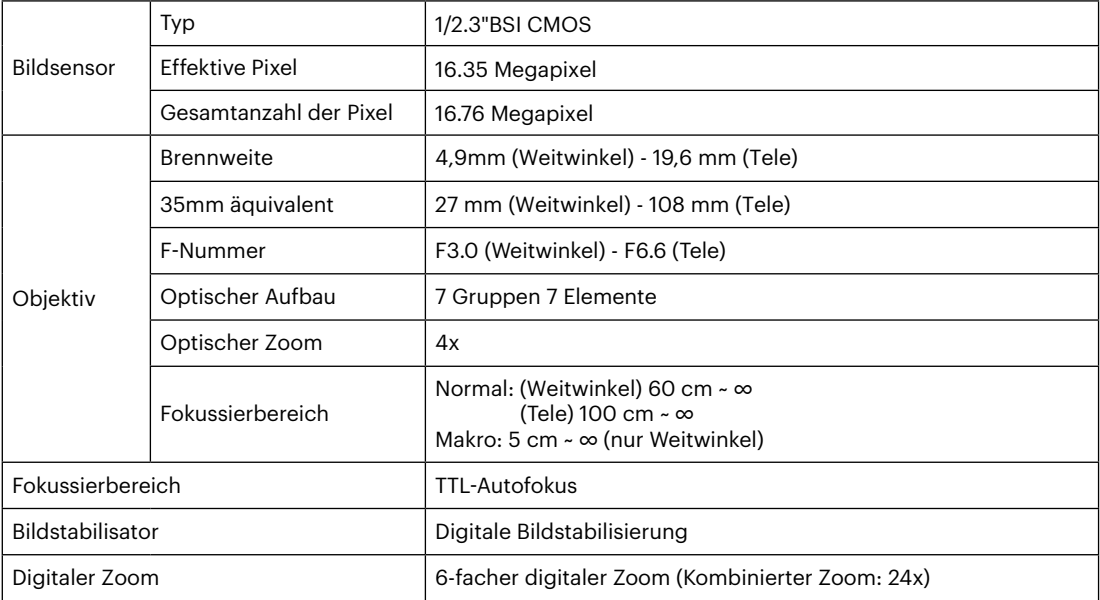

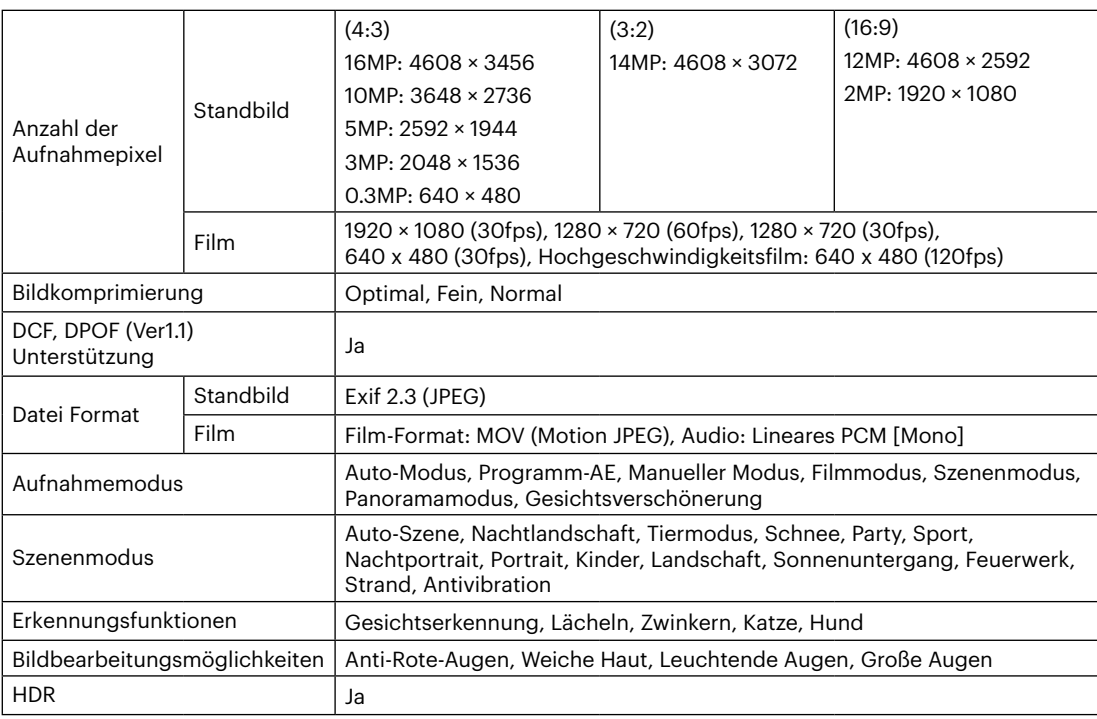

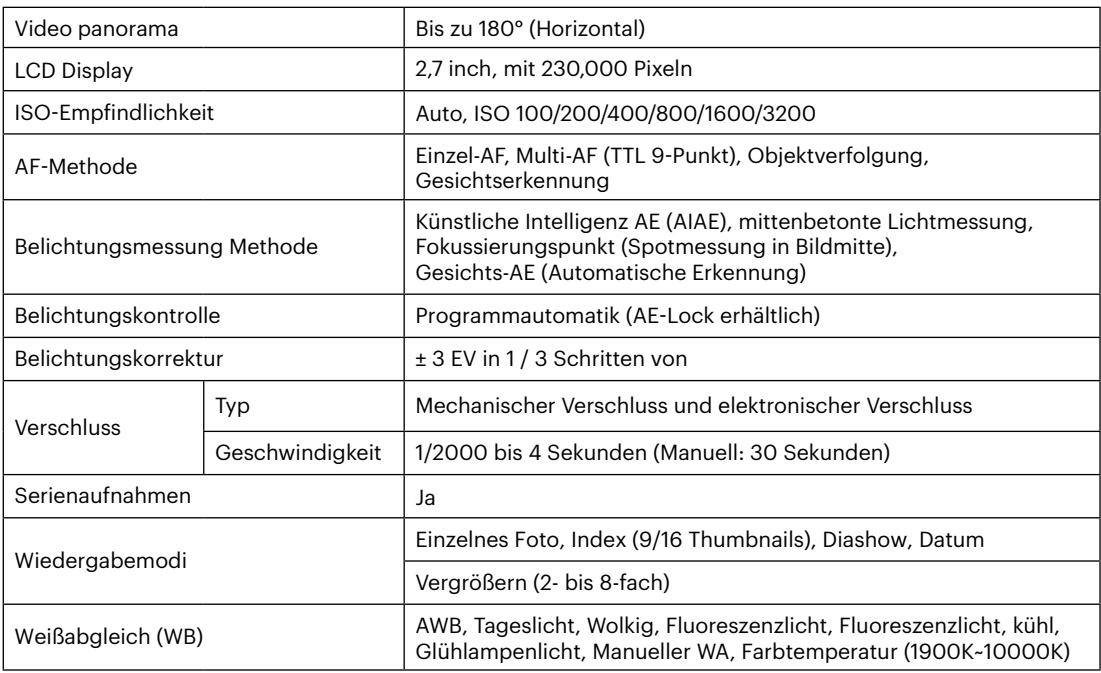

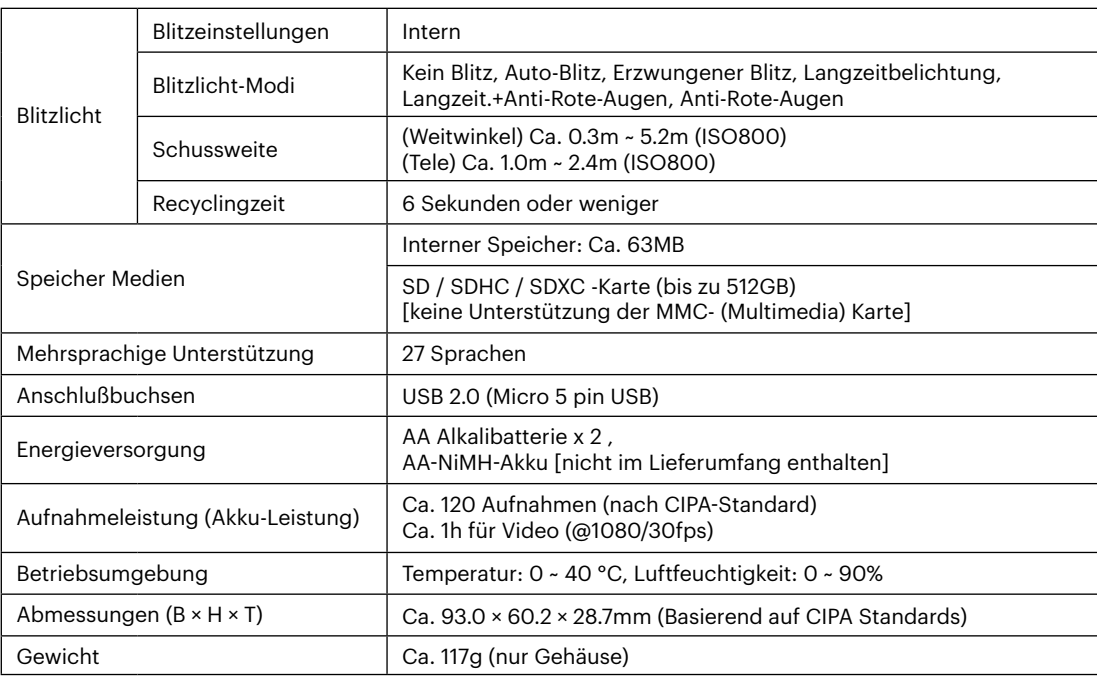

**In**
## **Abfragen und Warnmeldungen**

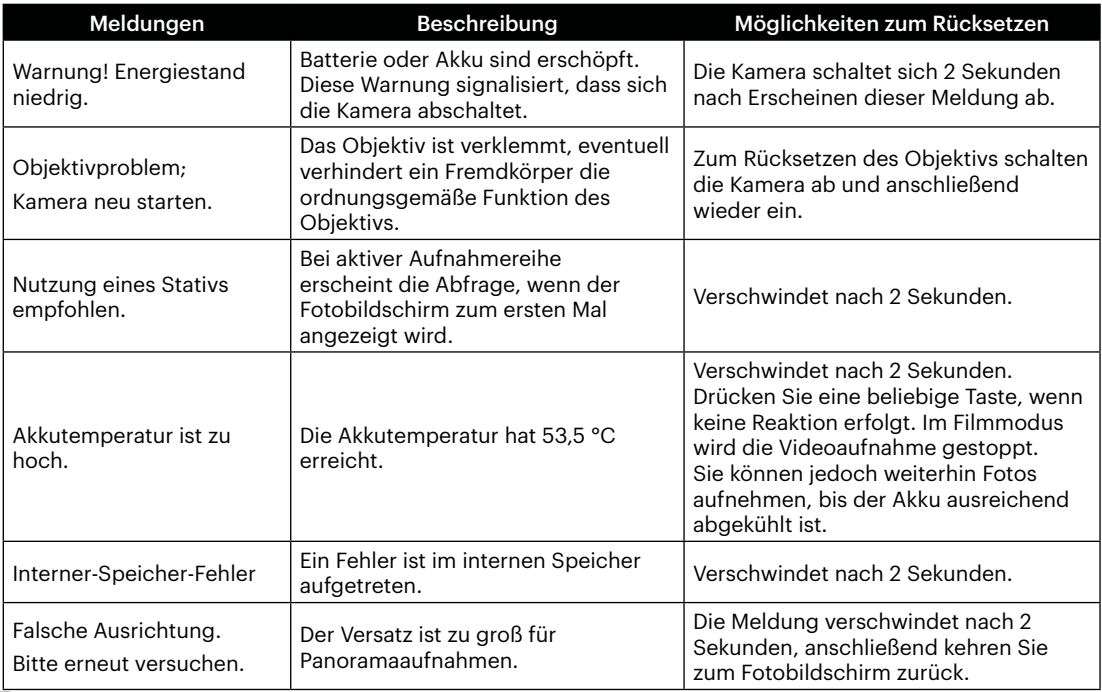

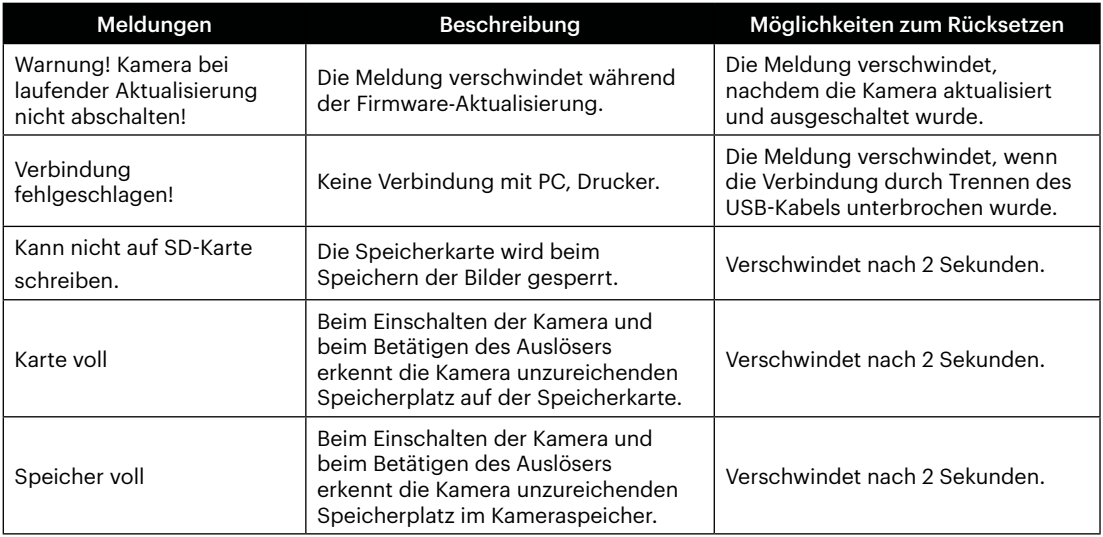

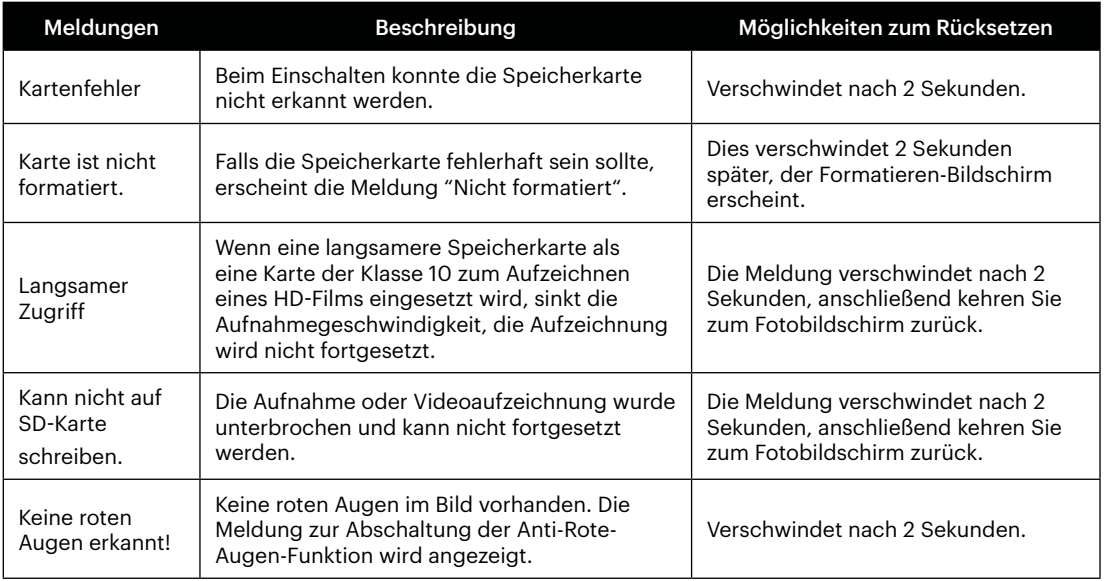

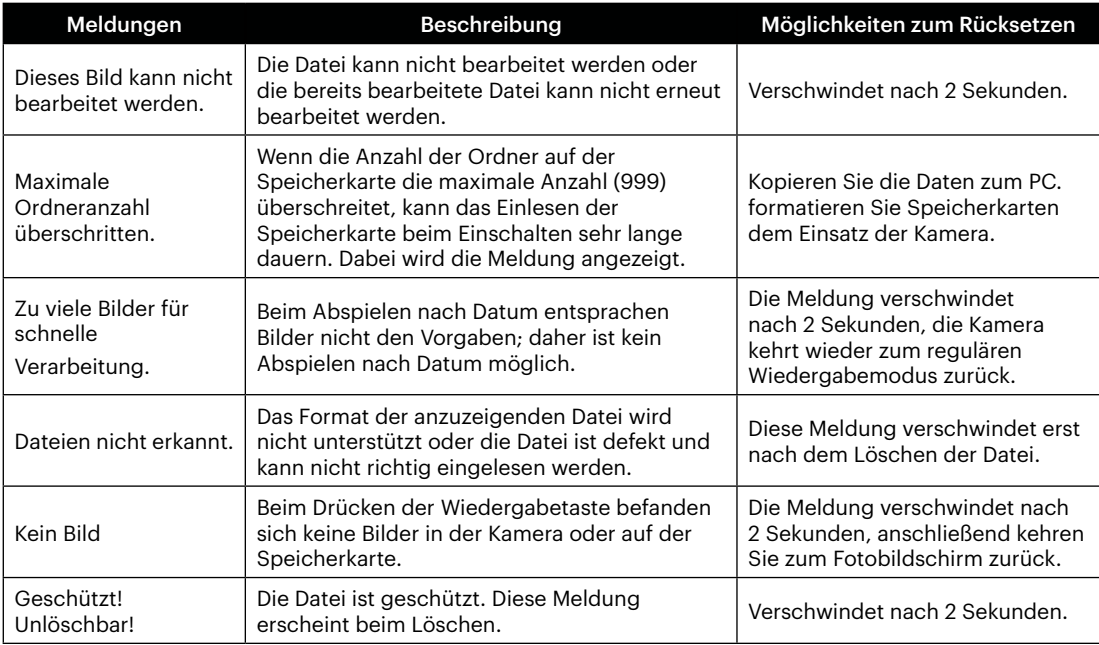

×

## **Problemlösung**

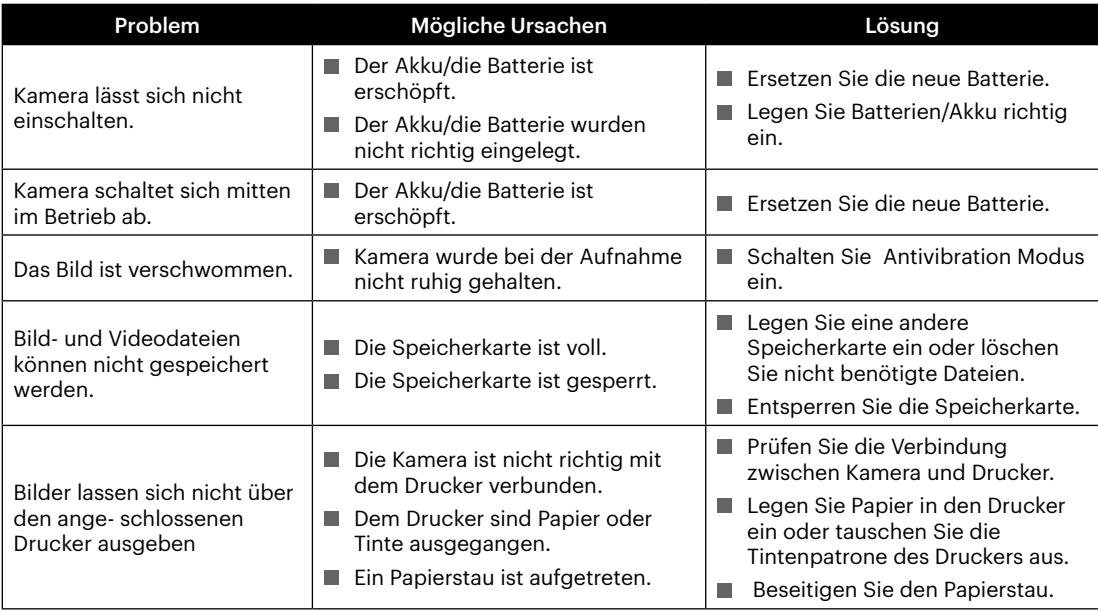

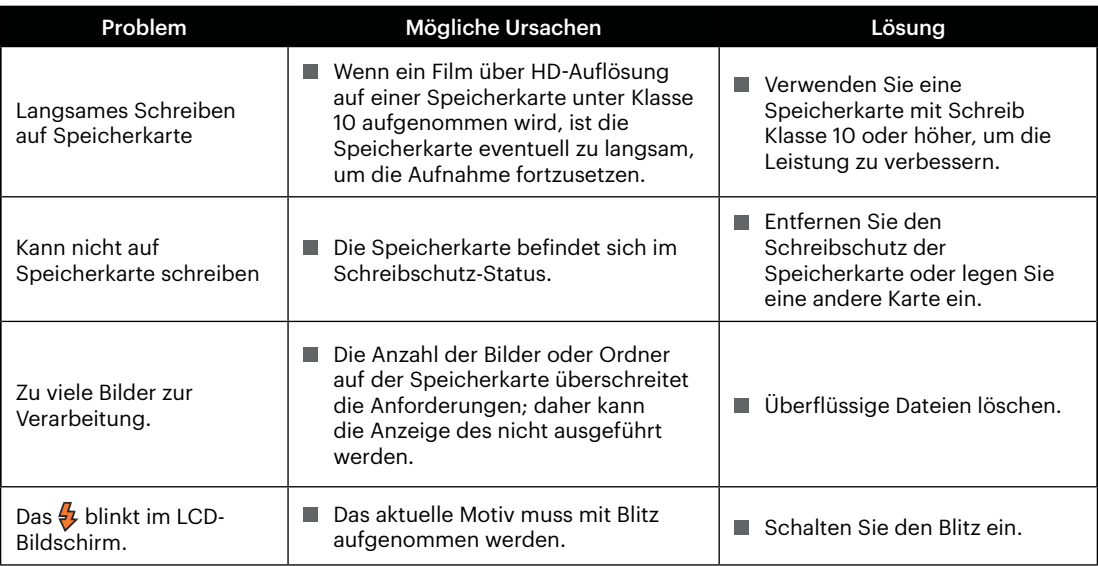

## **Speicherkartenkompatibilität**

• Mit dieser Kamera kompatible Karten (√ : Kompatibel X: Nicht kompatibel)

|                | micro<br><b>SD</b> | micro<br><b>SDHC</b> | micro<br><b>SDXC</b> | Konvertierung<br>Adapter auf SDKarte | <b>SD</b>  | <b>SDHC</b>  | <b>SDXC</b> |
|----------------|--------------------|----------------------|----------------------|--------------------------------------|------------|--------------|-------------|
| Formatieren    | FAT12, 16          | <b>FAT32</b>         | exFAT                |                                      | FAT12, 16  | <b>FAT32</b> | exFAT       |
| Kapazität      | Bis zu<br>2GB      | $4 - 32$ GB          | 64GB~2TB             |                                      | Bis zu 2GB | $4 - 32$ GB  | $64GB-2TB$  |
| Kompatibilität | X                  | Χ                    | X                    |                                      |            |              |             |

Es zeigt an, dass die Schreibgeschwindigkeitsklasse auf der Speicherkarte angezeigt wird.

Verwenden Sie eine Speicherkarte mit der für den Videoaufzeichnungsmodus geeigneten Schreibgeschwindigkeit. (O: Empfohlen X: Nicht empfohlen)

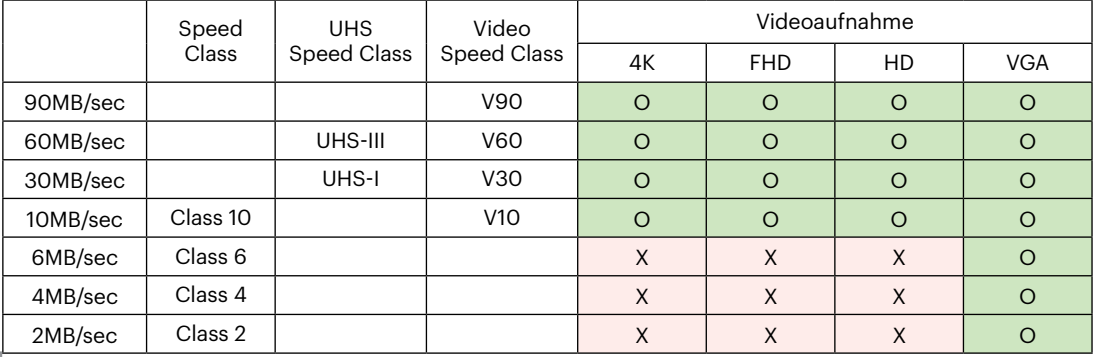

© 2022 JK Imaging Ltd. All Rights Reserved.

Die Kodak, das Logo und die Kodak-Markenausstattung werden unter Lizenz von Eastman Kodak Company genutzt.

Alle anderen Logos, Produkte oder Firmennamen, auf die in diesem Dokument verwiesen wird, sind Handelsnamen, Warenzeichen oder eingetragene Warenzeichen ihrer Inhaber. Die Inhaber sind nicht mit JK Imaging Ltd., unseren Produkten oder unserer Website verbunden.

JK Imaging Ltd., 17239 So. Main Street, Gardena, CA 90248 USA

kodakpixpro.com

Made in Myanmar (Burma)

Document No/Sequence: U.DIS.0063.0522.de.02

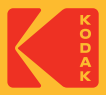